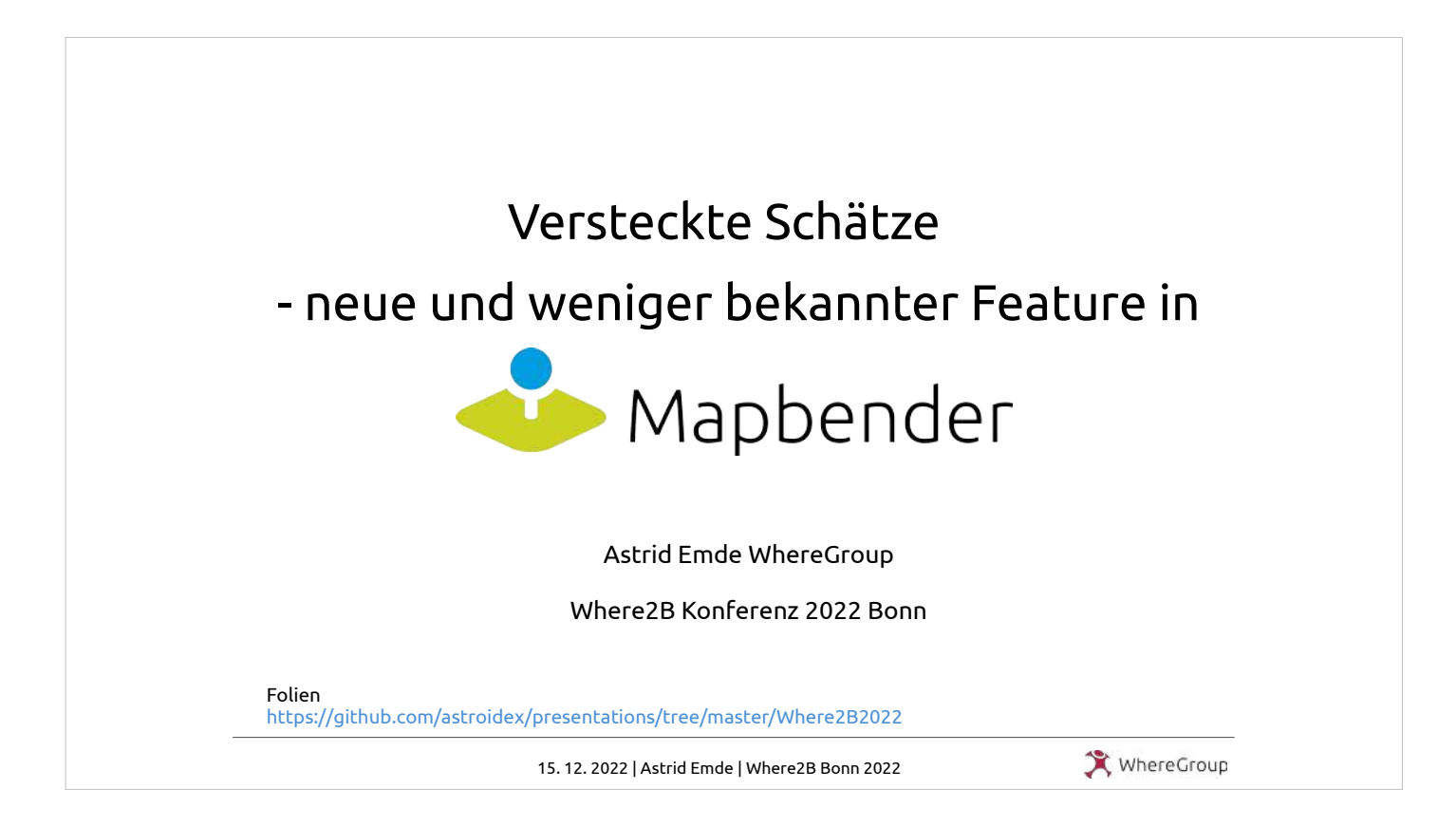

#### Im letzten Jahr hat sich wieder viel getan. Informationen zum Status des Projektes und den Neuerungen. Schwerpunkt auf weniger bekannten Features.

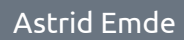

#### **Astrid Emde**

GIS-Consultant FOSS-Academy-Schulungen

> Mapbender PSC OSGeoLive PSC QGIS-DE OSGeo FOSSGIS e.V.

astrid.emde@wheregroup.com

WhereGroup GmbH Standort Bonn

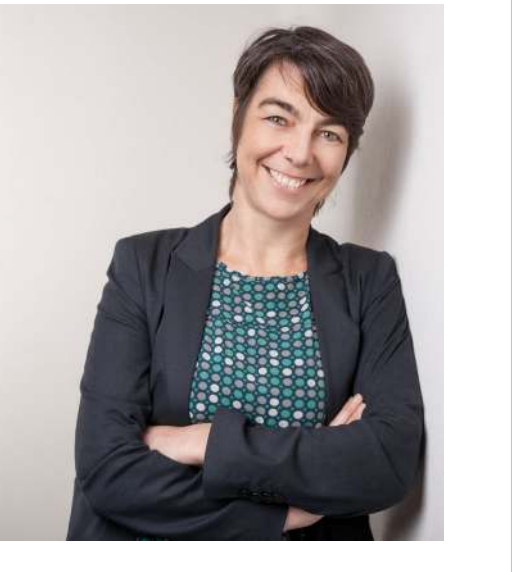

15. 12. 2022 | Astrid Emde | Where2B Bonn 2022 | 2

WhereGroup

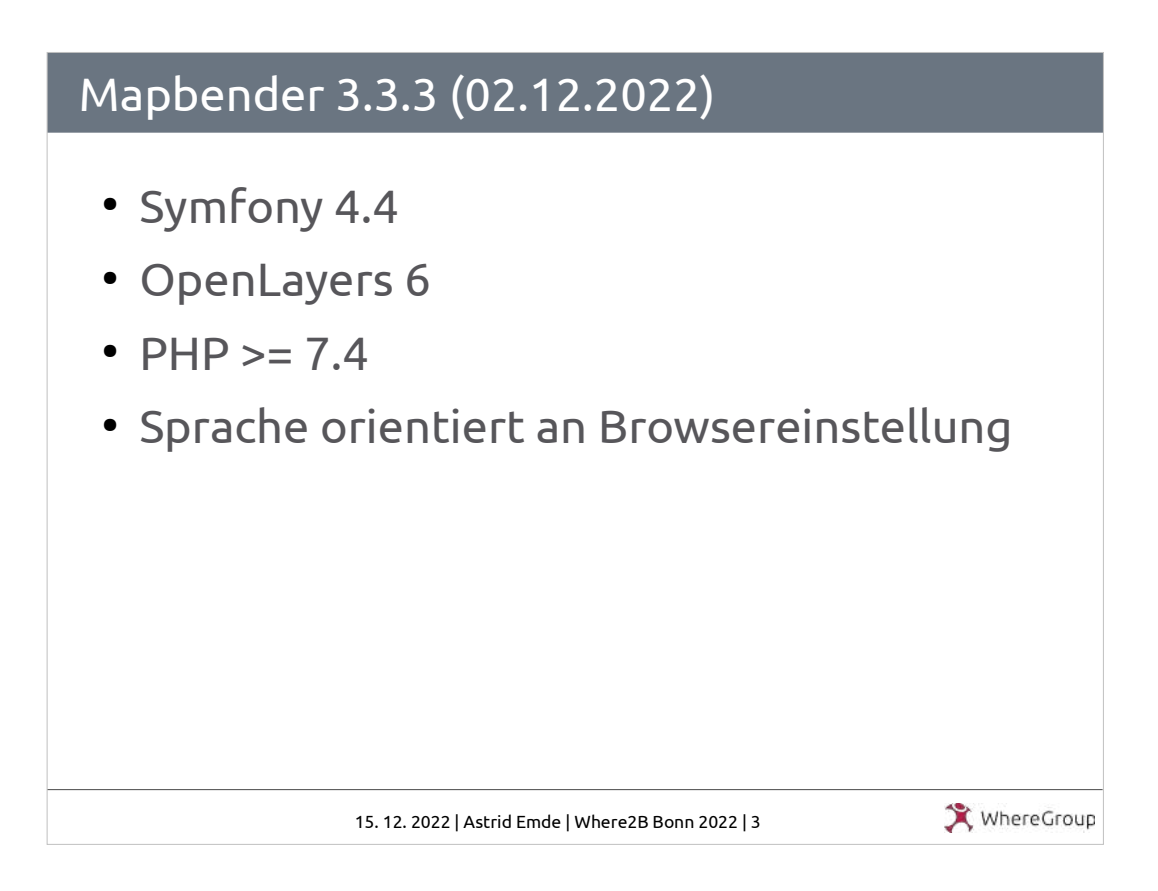

2022 gab es 5 Releases Letztes Release 3.3.3 2.12.2022 Es ist Zeit PHP zu aktualisieren. Mapbender 3.3.3 benötigt mindestens PHP 7.4, unterstützt aber auch PHP 8.1

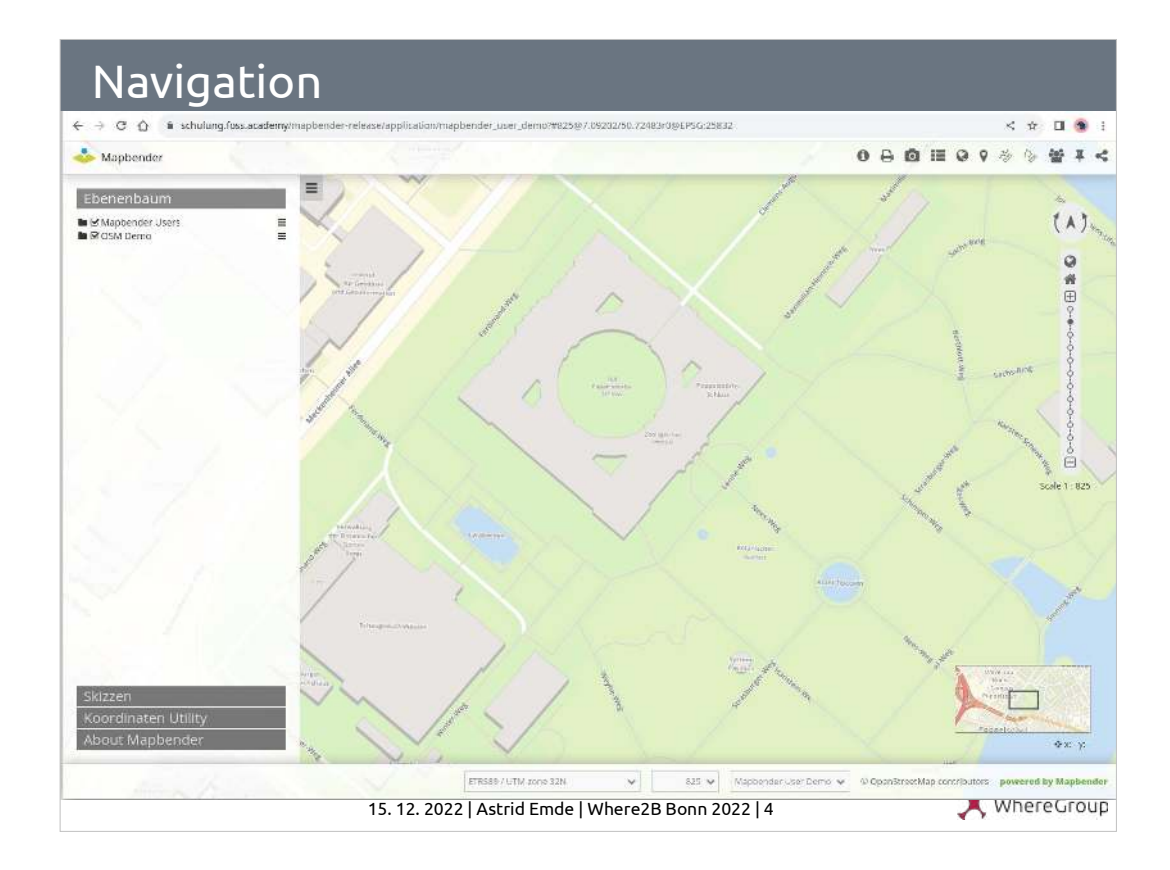

Neues zur Navigation

- in der Url werden Parameter zum Ausschnitt, dem Maßstab und der EPSG-Code mitgeführt
- Über die Browser zurück/vor-Taste kann navigiert werden
- Url teilen speichert die URL zum aktuellen Ausschnitt im Zwischenspeicher

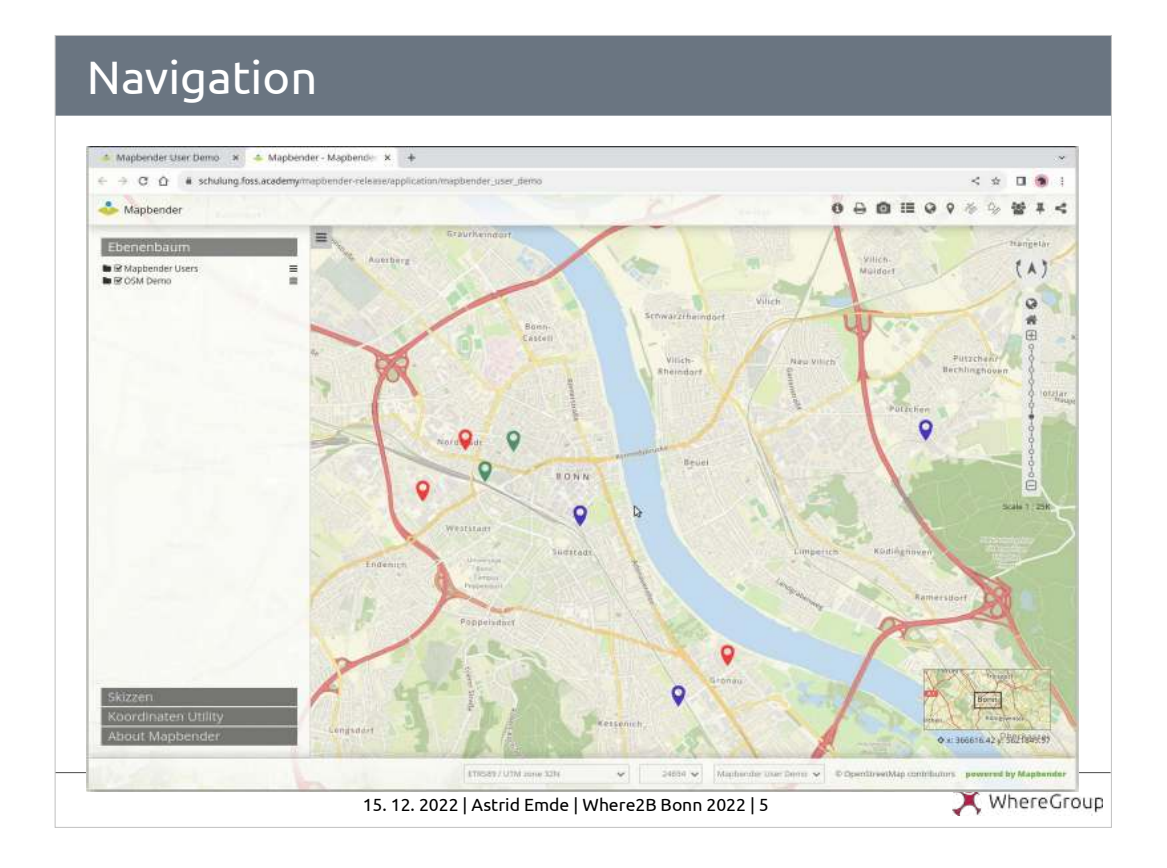

# Video zur Navigation

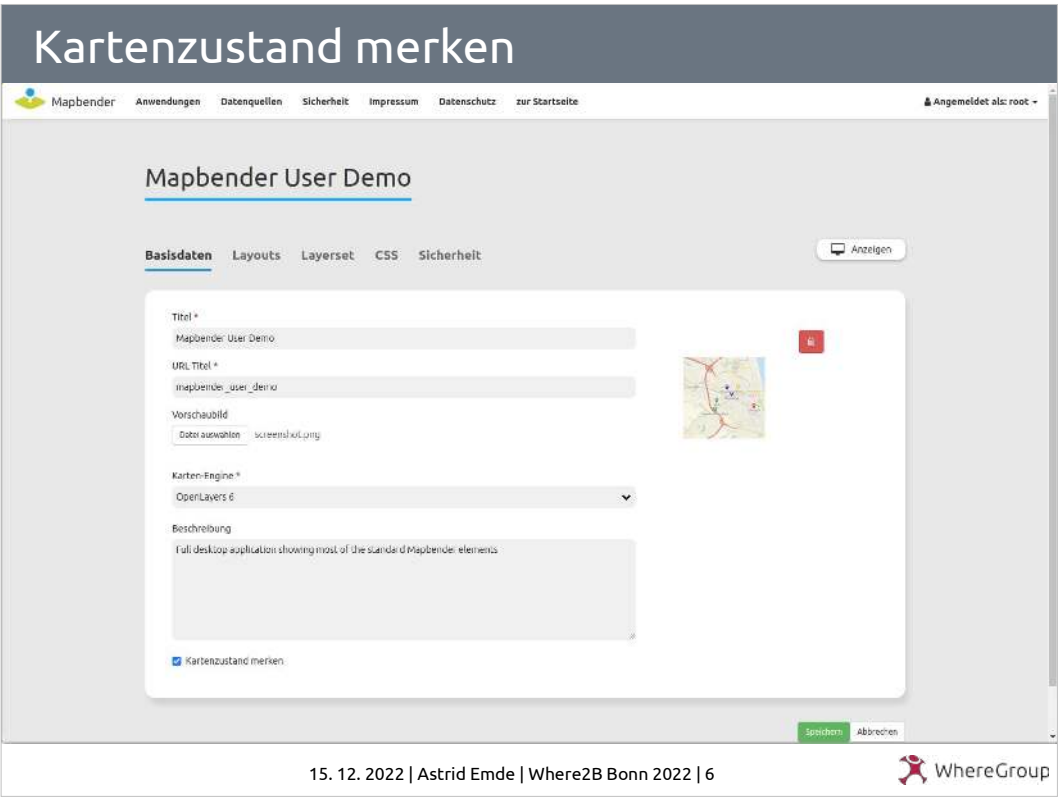

Kartenzustand merken

Letzte Einstellungen werden im Browser-Cache des Benutzers gespeichert. WMS, die über "WMShinzuladen" eingefügt werden, werden nicht gespeichert.

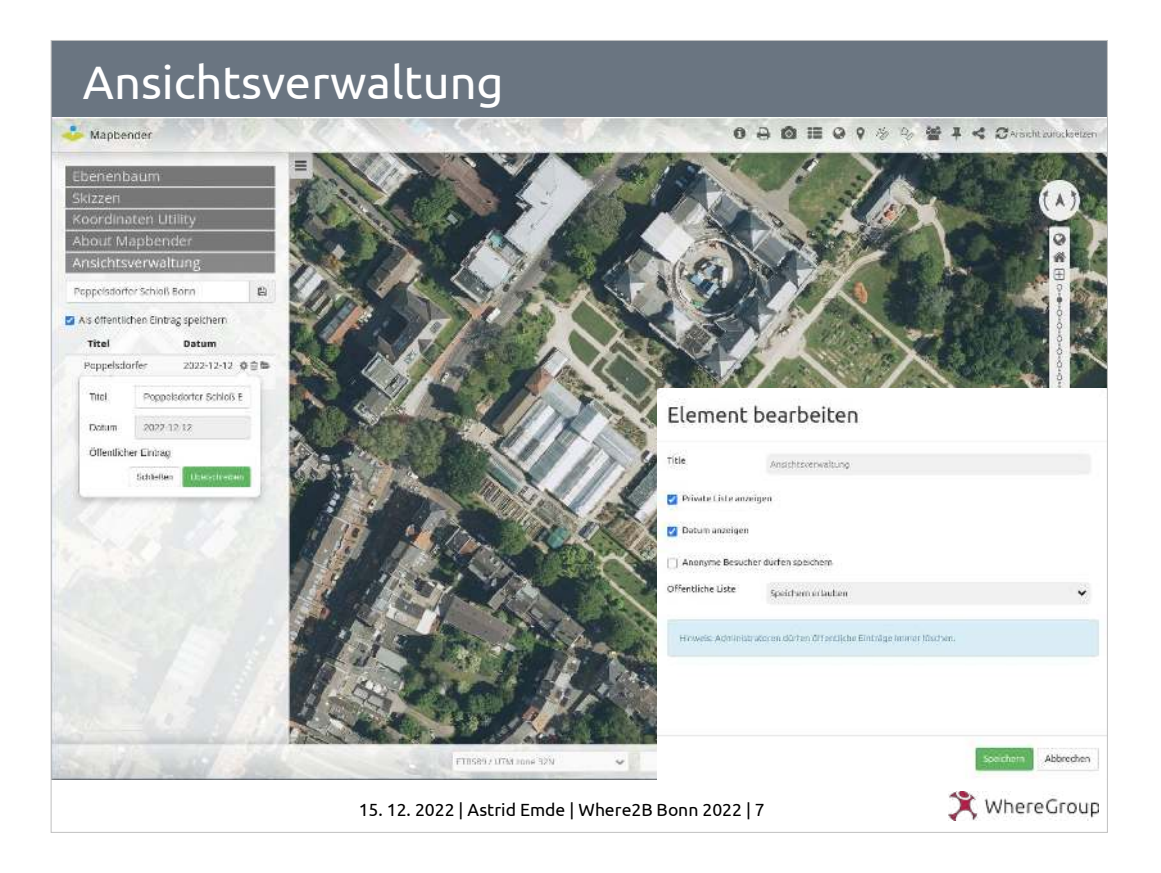

Element Ansichtsverwaltung

- Speichert die Ansicht und den Zustand der Layer. Ansicht kann mit einem Namen gespeichert werden.
- Ansicht kann veröffentlicht werden und so anderen zur Verfügung stehen

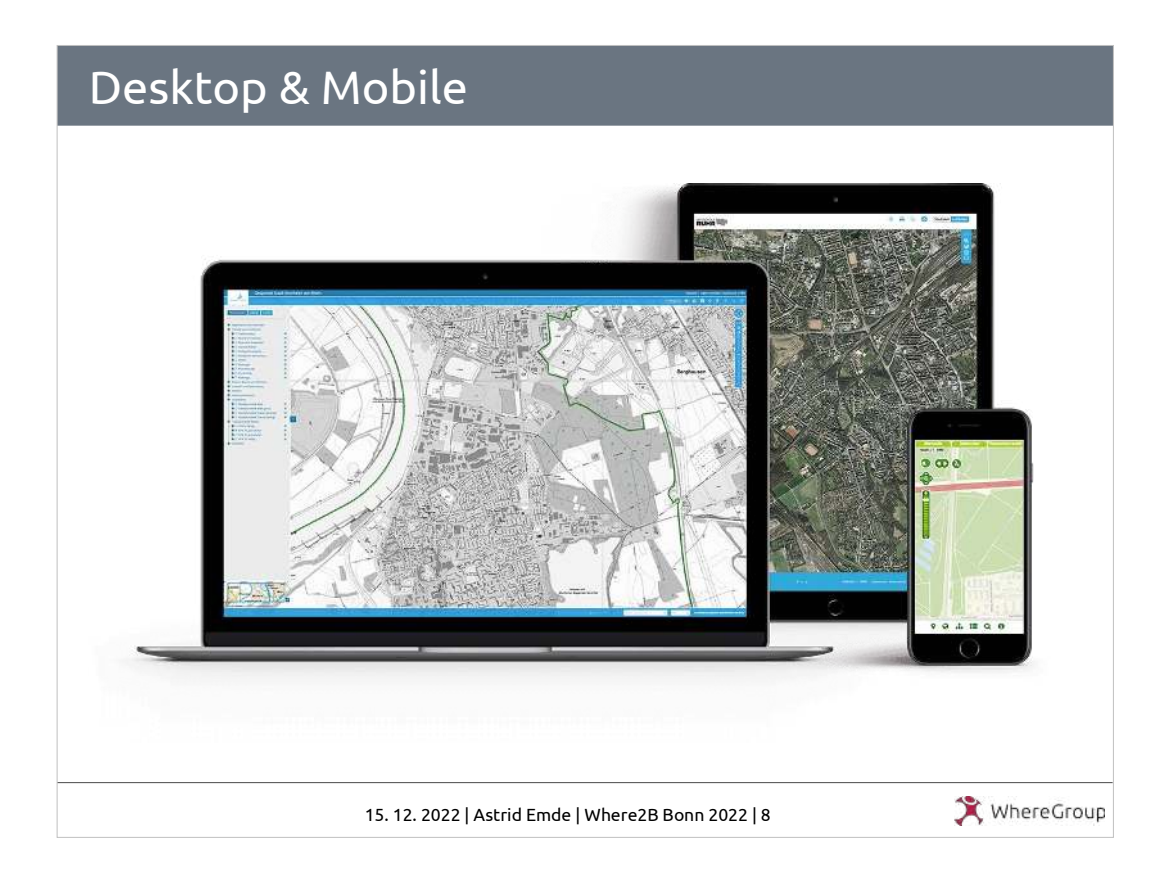

- Es gabe einige Verbesserungen im Bereich Desktop/Mobile
- Eine Anwendung kann so konfiguriert werden, dass sie sowohl via Desktop als auch mobil gut nutzbar ist
- Element können ausgeblendet werden
- Bereiche können ausgeblendet werden und konfiguriert werden

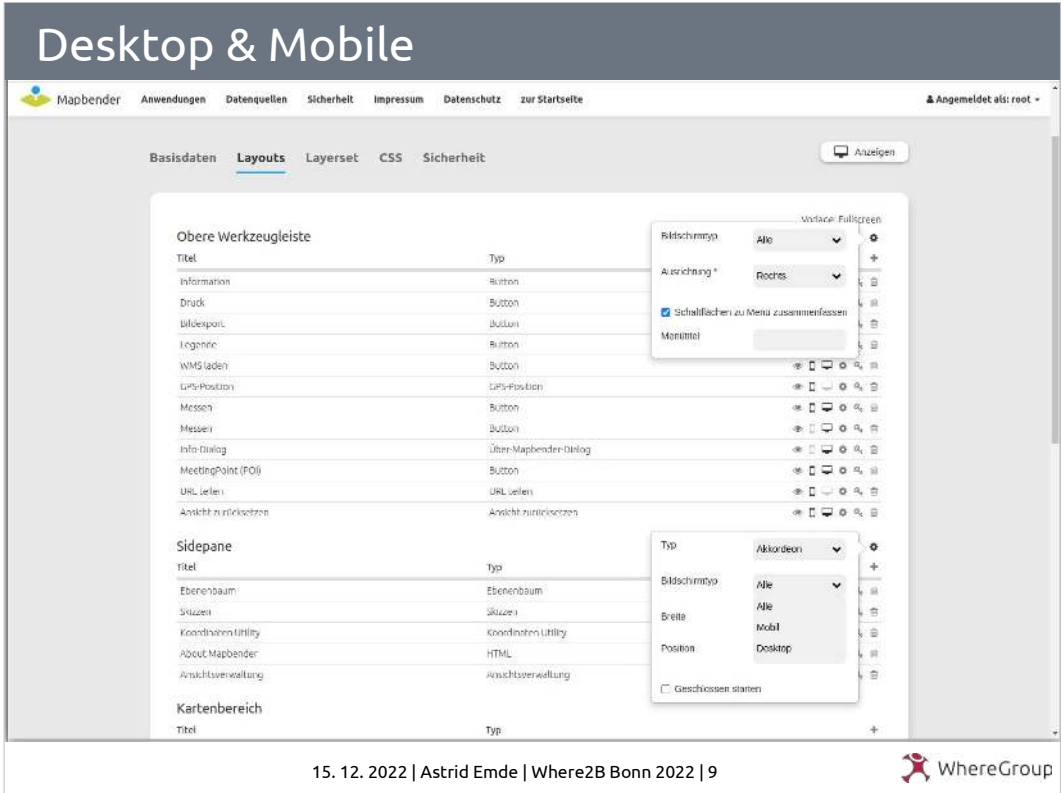

Ein Blick in die Layout-Konfiguration

- Einstellungsmöglichkeiten für die Bereiche
- Schalter zur Anzeige Desktop/Mobile

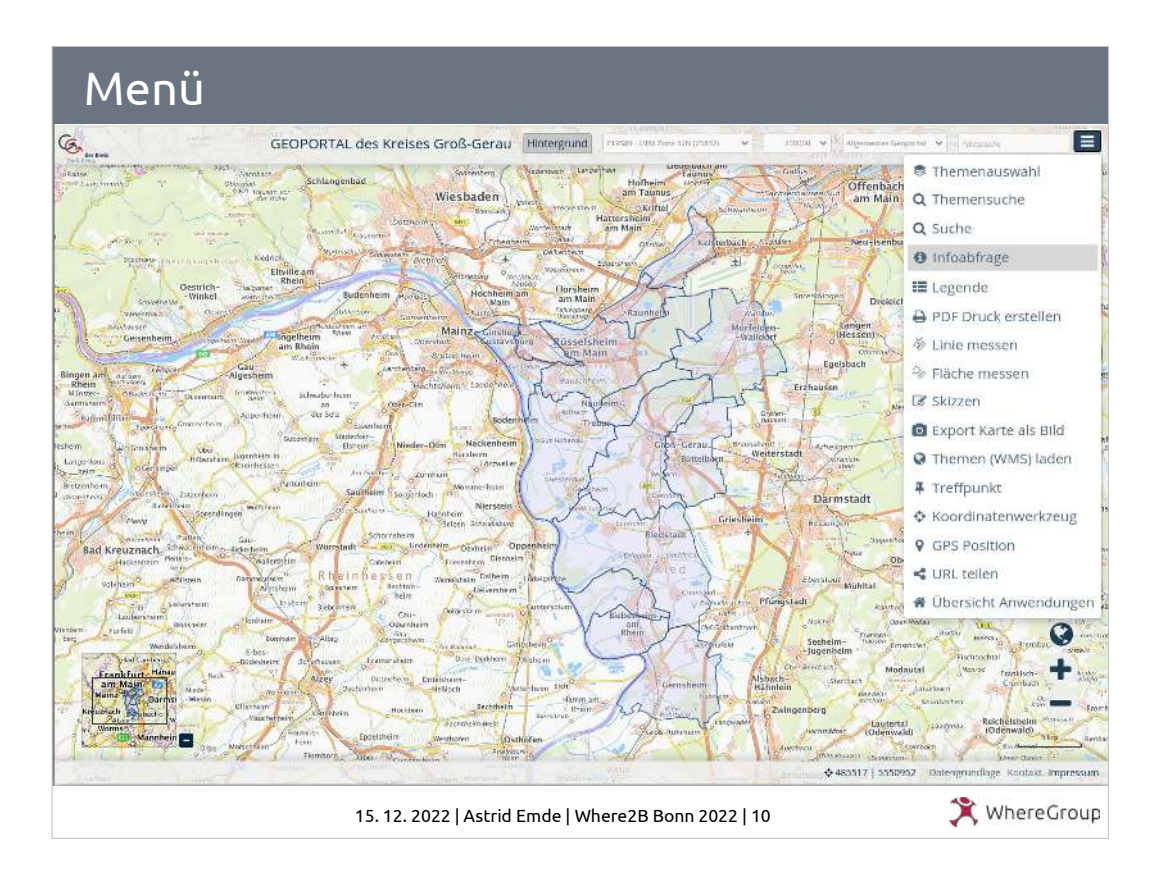

Layout-Konfiguration

- In der Oberee Werkzeugleiste kann Menü aktiviert werden
- Alle Buttons werden nun in einem Menü zur Auswahl angeboten

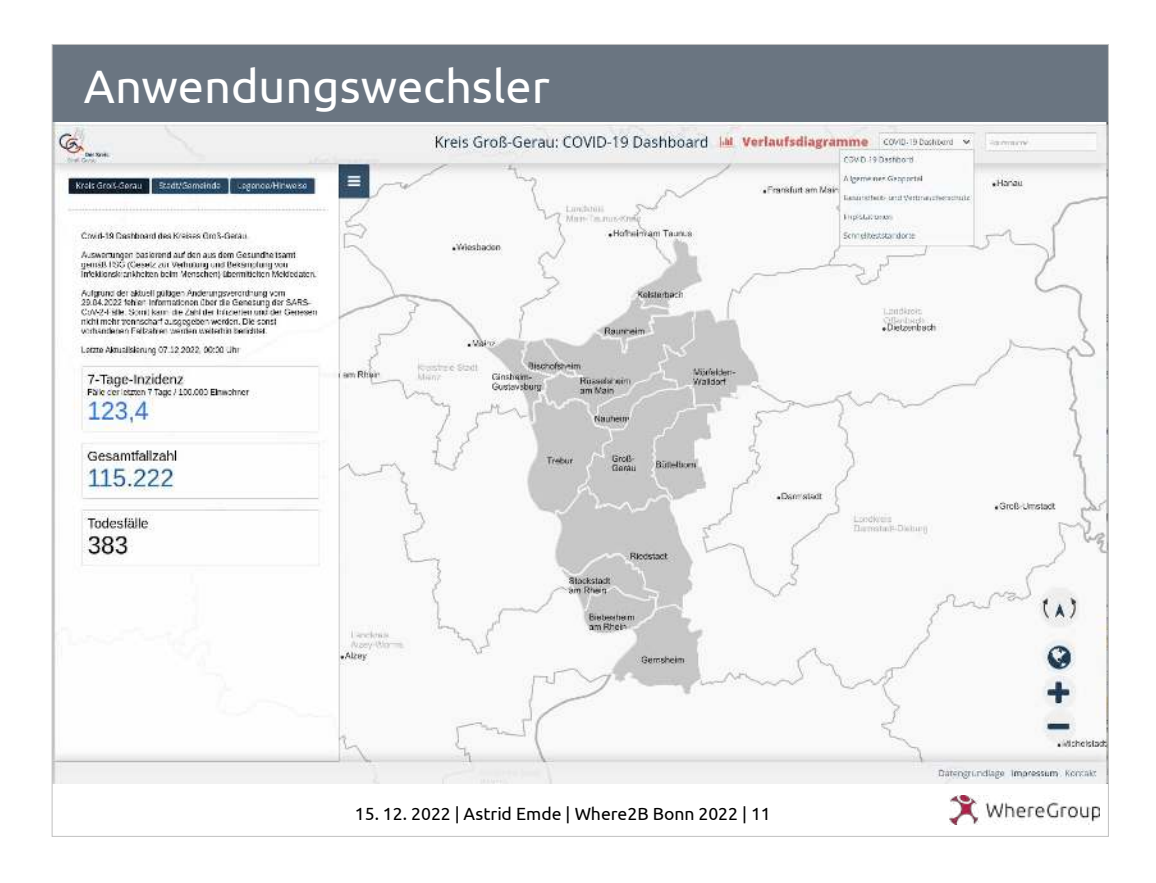

Anwendungswechsler

- Es können Anwendungen über eine Auswahl angeboten werden, zu denen gewechselt werden kann
- Der vorher ausgewählte Aussschnitt bleibt dabei erhalten

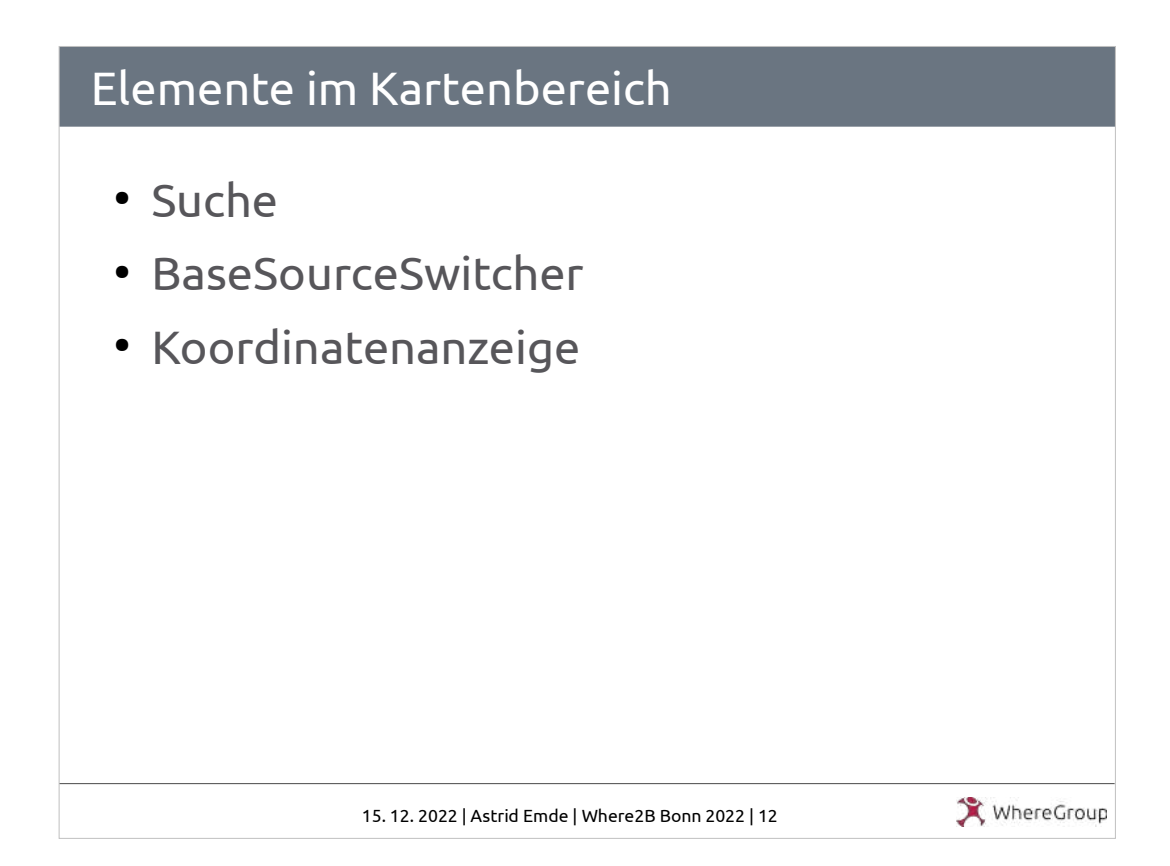

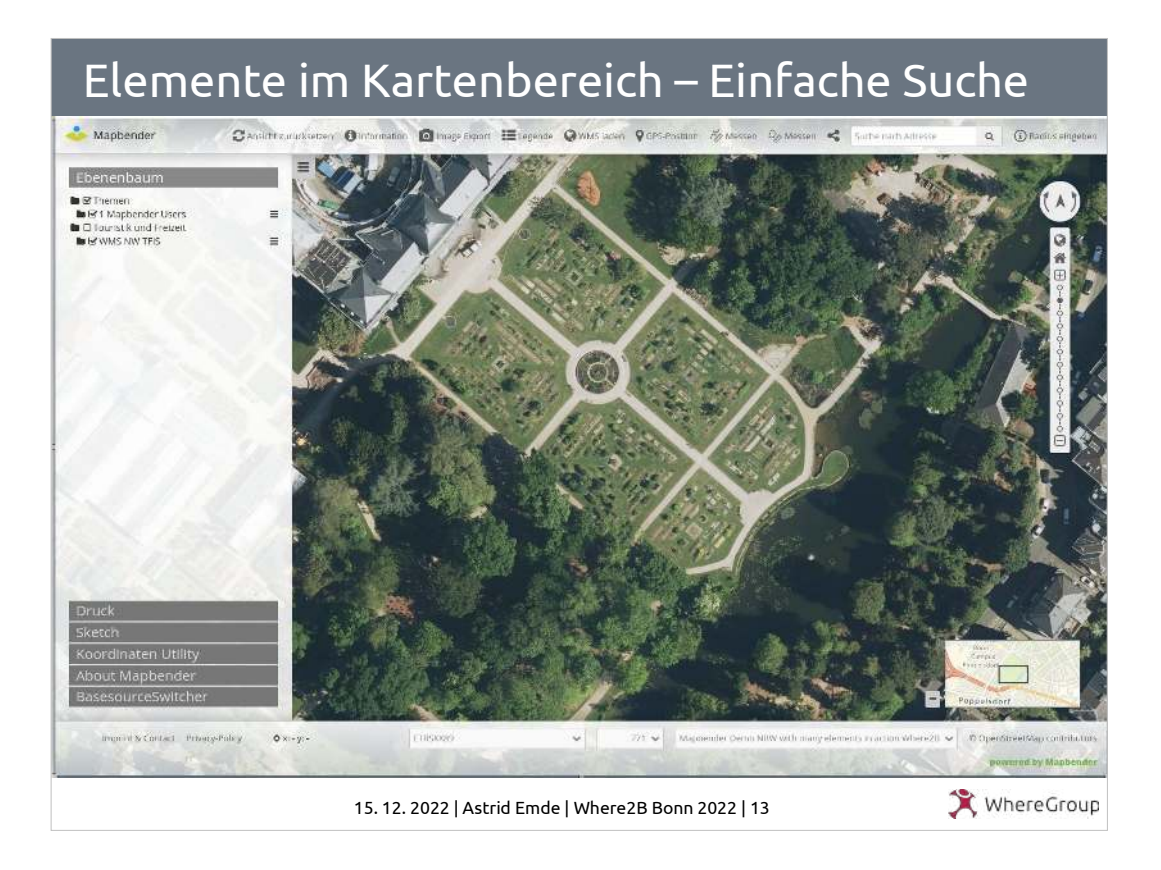

- In dieser Anwendung ist die Einfache Suche in der poberen Wewrkzeugleiste. Sie kann aber auch in der Seitenleiste platziert werden und nun neu auch im Kartenbereich
- Neu bei der Einfachen Suche ist die Möglichkeit einen Platzhalter anzugeben, Dieser wir im Suchfeld angezeigt (ist der Platzhalter leer, wird der Titel des Elements angezeigt)

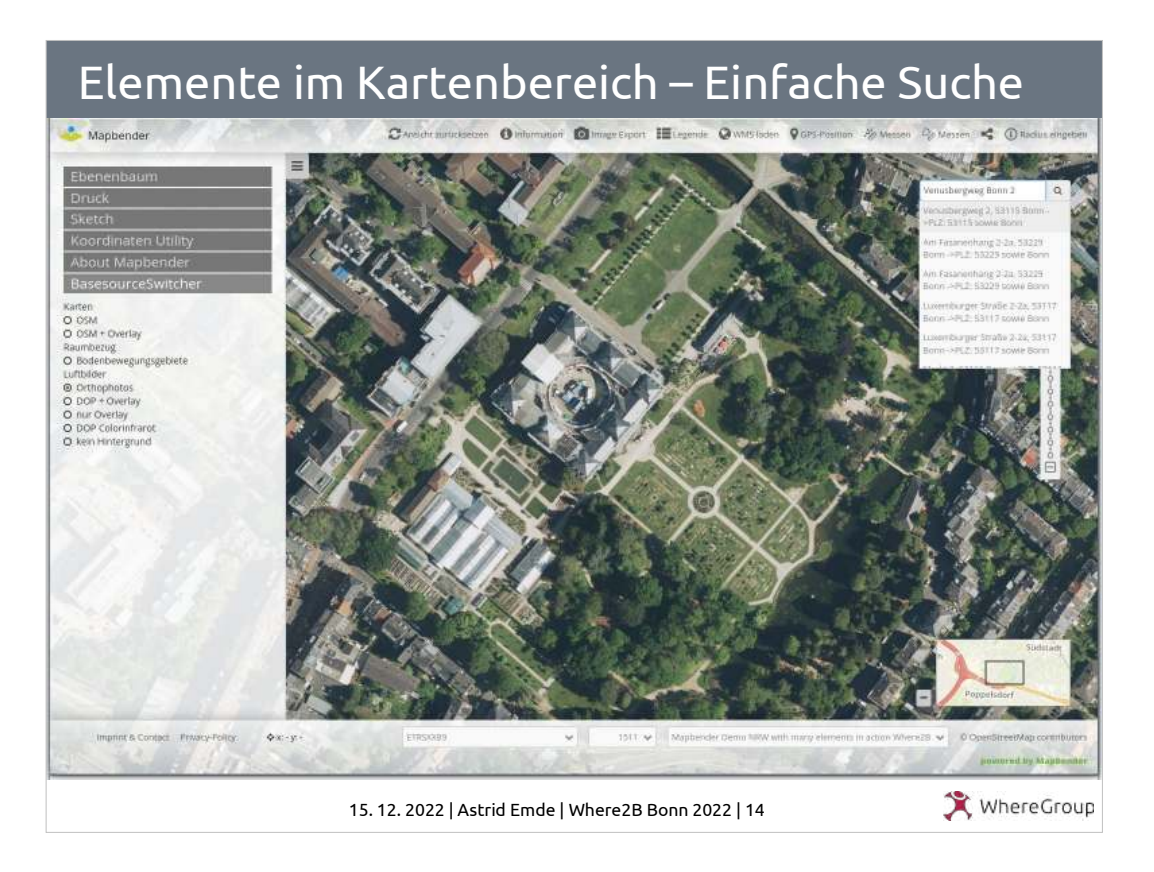

- Wird ein Element im Kartenbereich platziert kann eine Position (hier oben rechts) ausgeählt werden.
- Im Beispiel wurden 3 Felder als Treffer ausgegeben und mit freiem Text verkettet. Wie dies erfolgt, wird auf der nächsten Folie demonstiert.

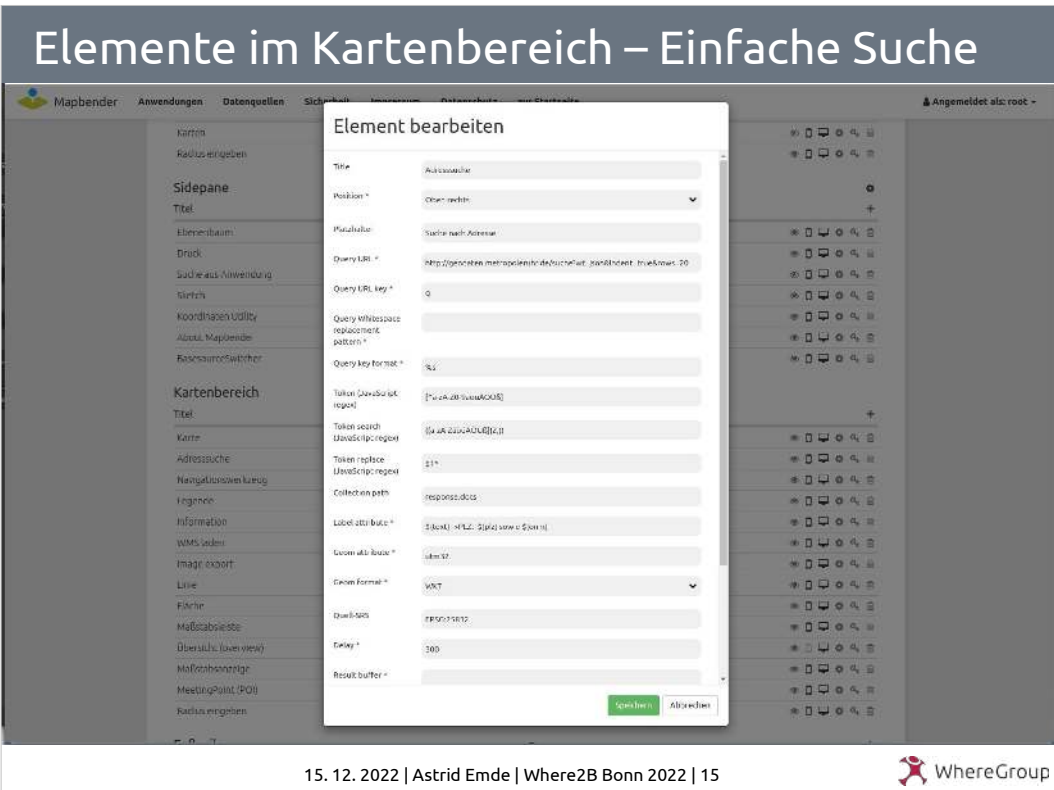

- Position kann ausgewählt werden
- Siehe neues Feld Platzhalter
- Unter Label Attribute ist zu sehen, wie Felder angegeben werden können und verkettet werden.

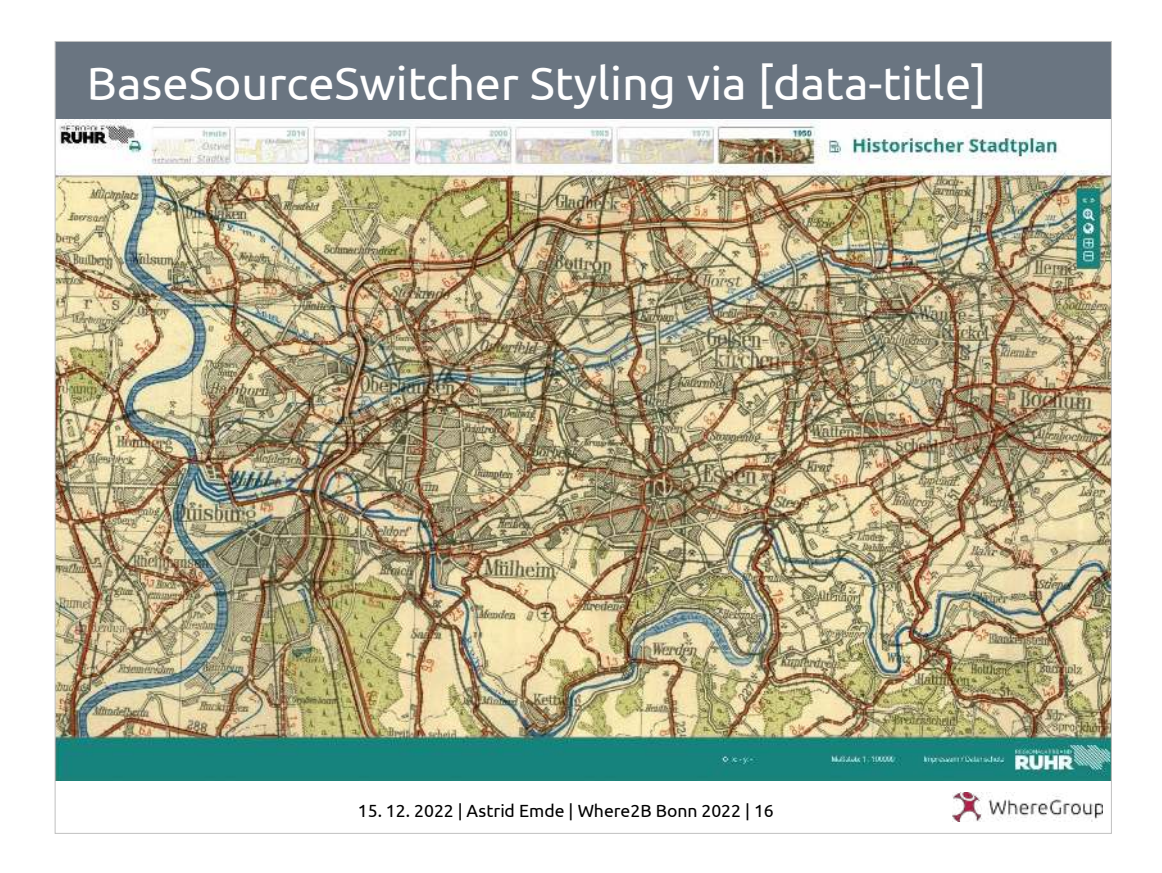

BaseSourceSwitcher – Hintergrundwechsler

- Neu: auch im Kartenbereich
- Neu: jede Konfiguration ist über [data-title] ansprechbar und kann so gestylt werden.

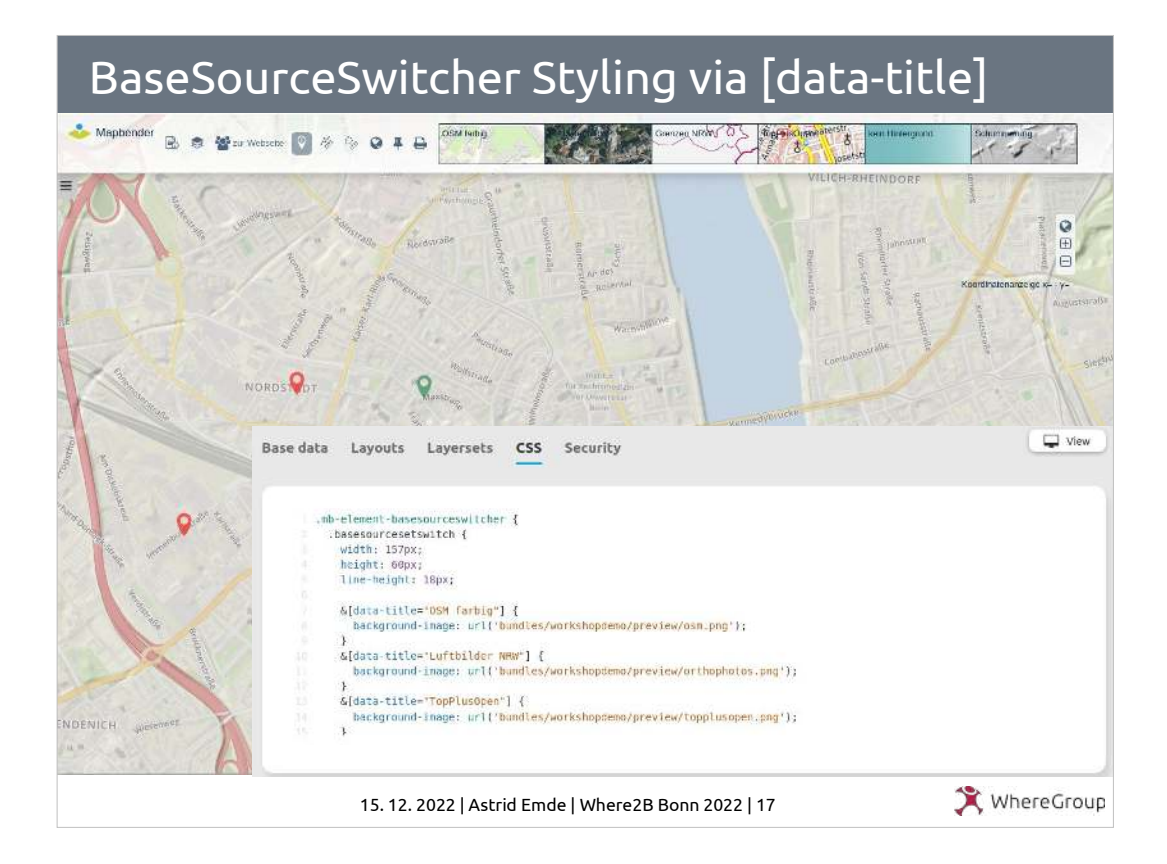

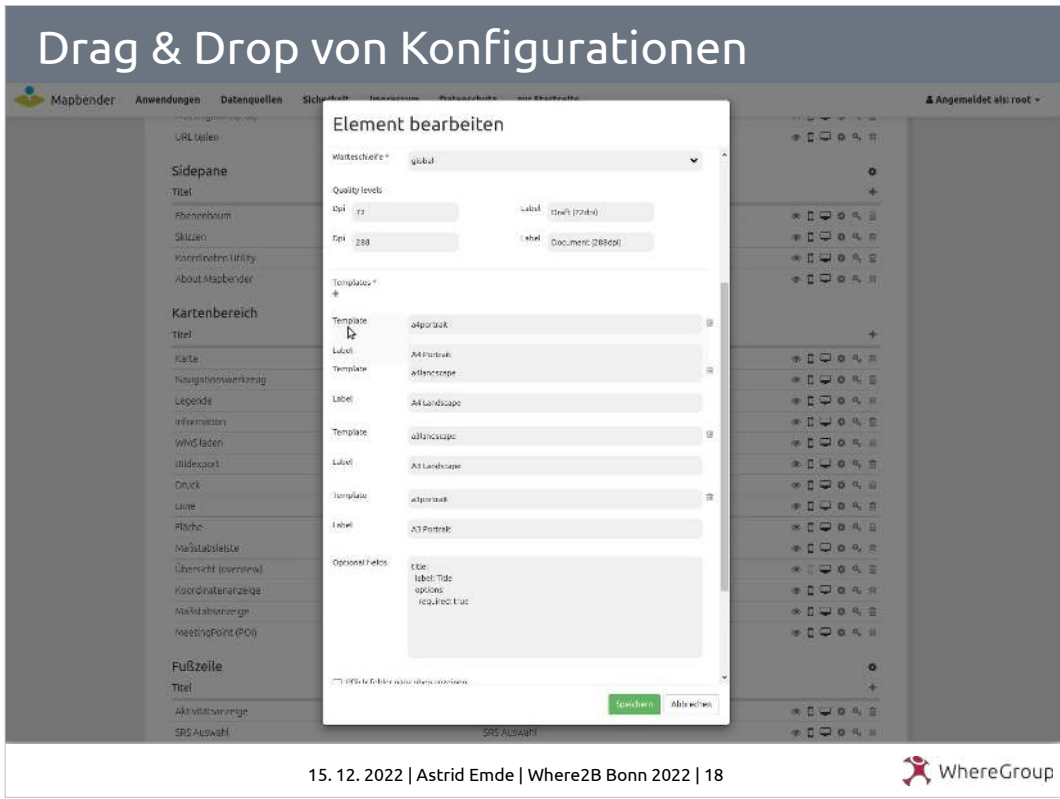

Konfigurationen können via drag & drop verschoben werden. Dies ist beim SearchRouter, Druck und BaseSourceSwitcher möglich.

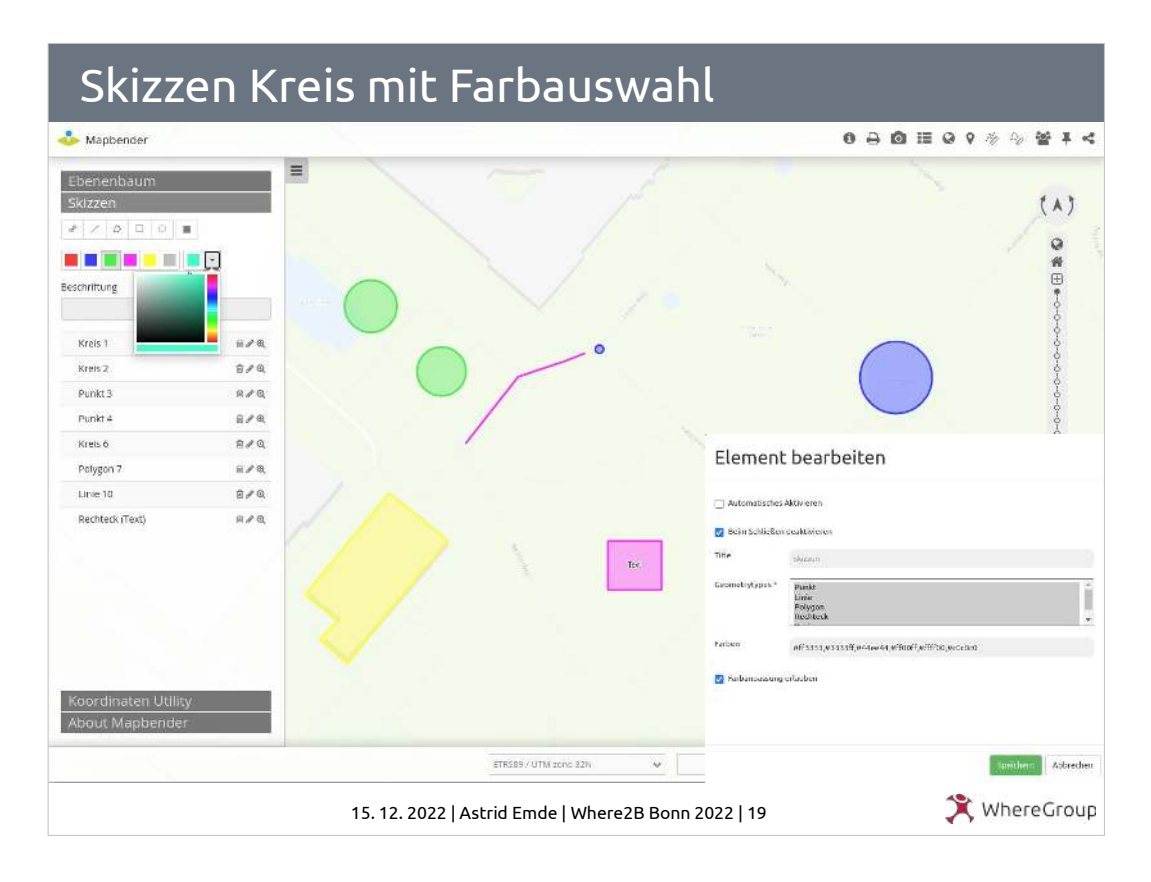

## Skizzen nun mit Farbdefinition und Farbauswahl.

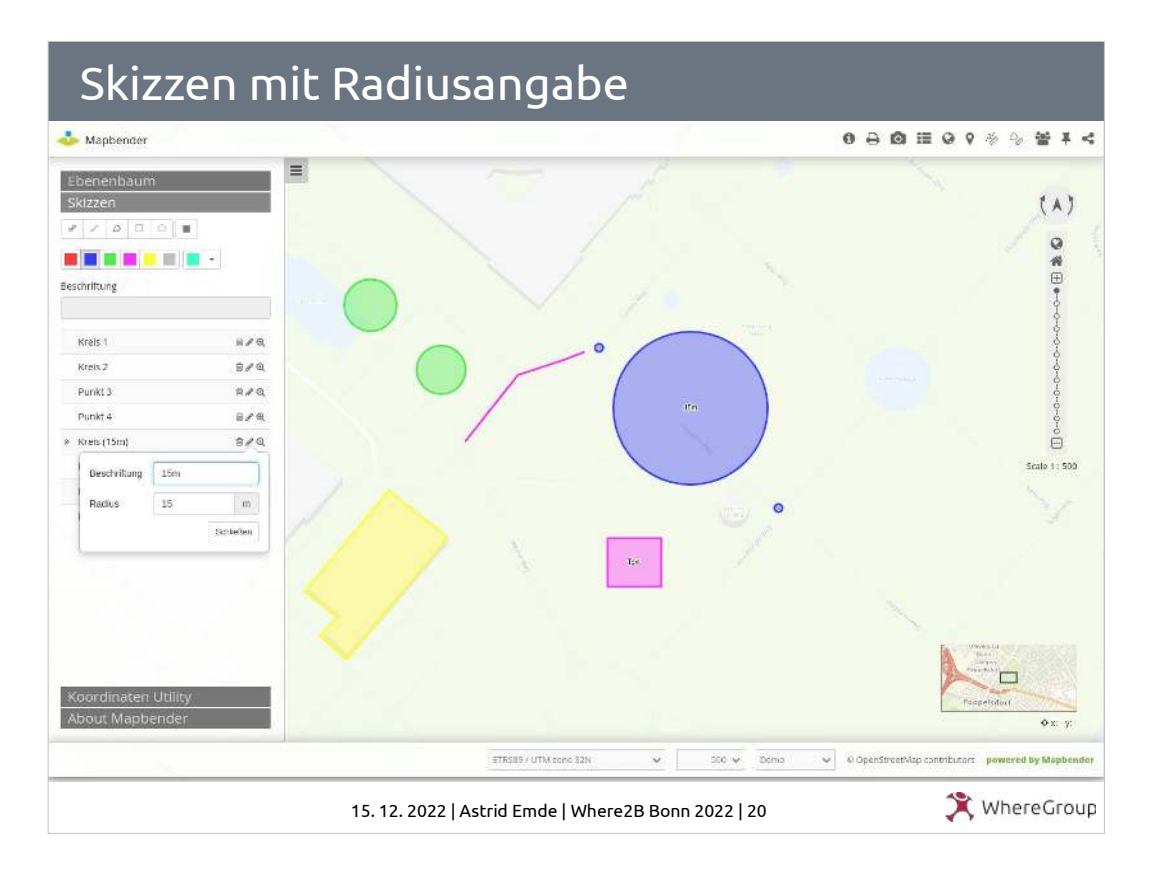

Skizzen nun mit Radiusangabe für Kreise.

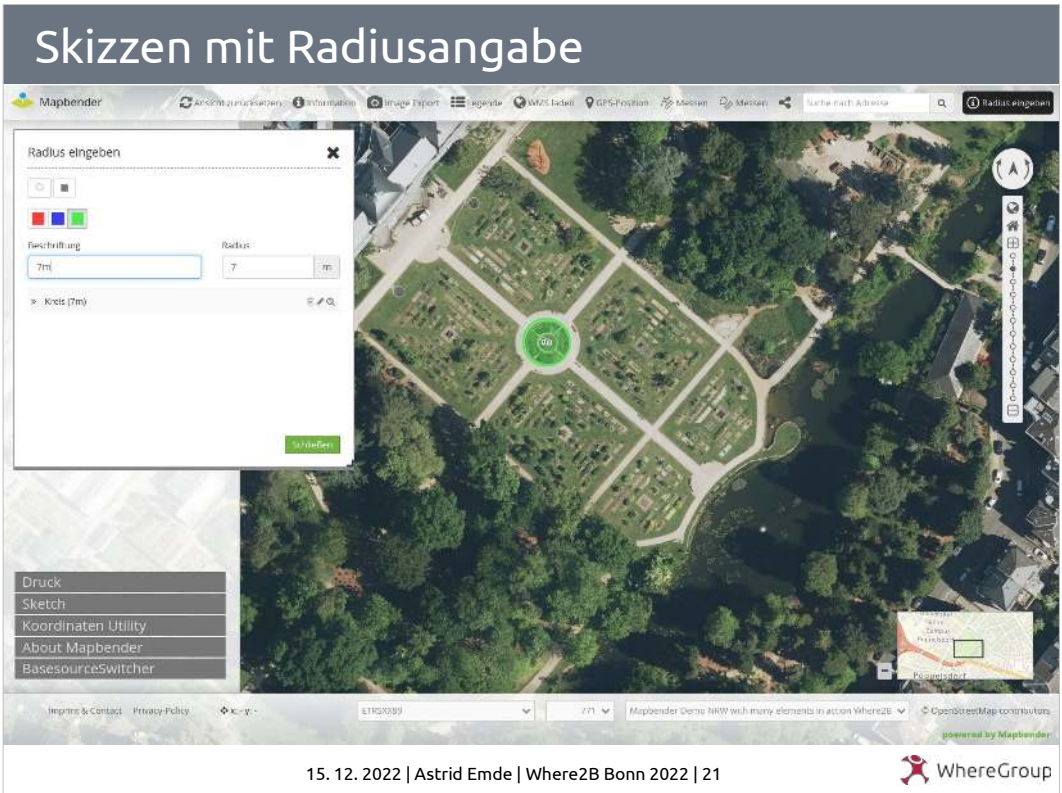

Sizzen – Nutzung in der Seitenleiste, aber auch via Button und Dialog.

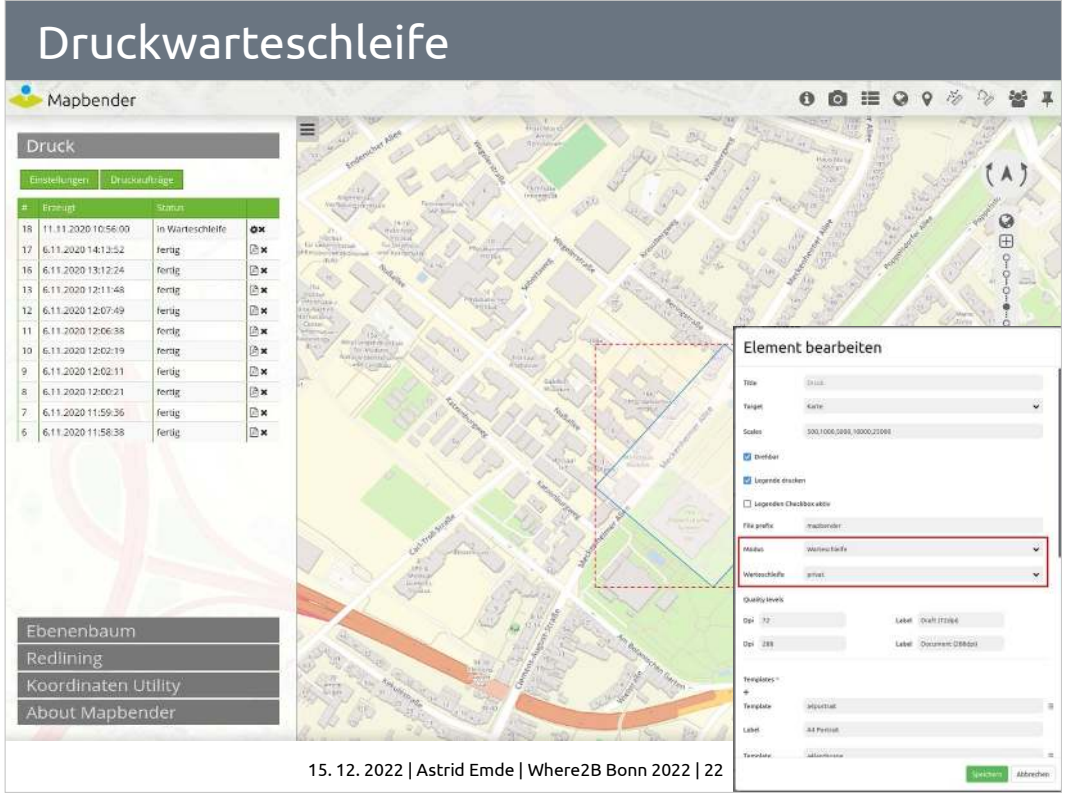

Druck mit Druckwarteschleife

- Aktivierung in der parameters.yml muss erfolgen, bevor die Warteschliefe im Element aktiviert werden kann
- WhereGroup Blogartikel zur Druckwarteschleife [https://wheregroup.com/blog/details/mapbender-dr](https://wheregroup.com/blog/details/mapbender-druckauftraege-verwalten-und-wiederverwenden-einrichtung-der-warteschleife/) [uckauftraege-verwalten-und-wiederverwenden-einr](https://wheregroup.com/blog/details/mapbender-druckauftraege-verwalten-und-wiederverwenden-einrichtung-der-warteschleife/) [ichtung-der-warteschleife/](https://wheregroup.com/blog/details/mapbender-druckauftraege-verwalten-und-wiederverwenden-einrichtung-der-warteschleife/)

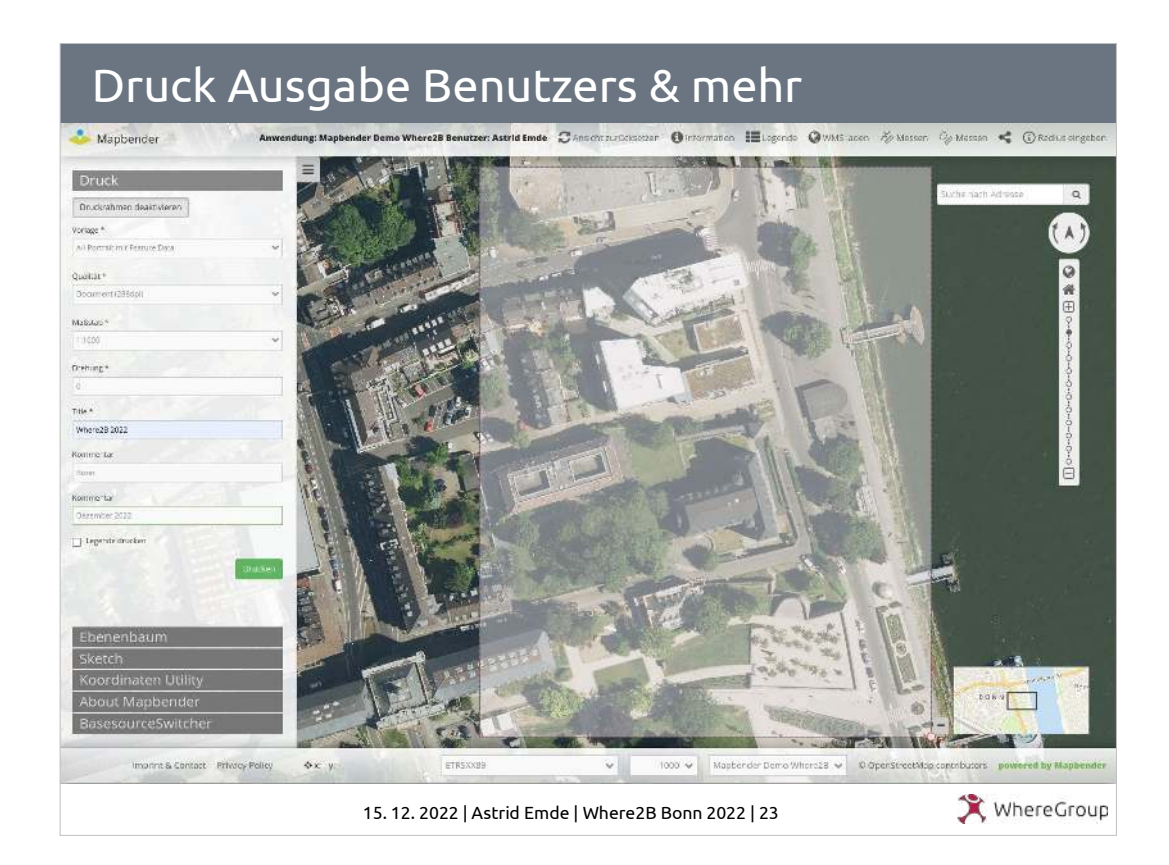

### Druck mit Ausgabe des Benutzers & weiterer Felder sowie Attributdaten

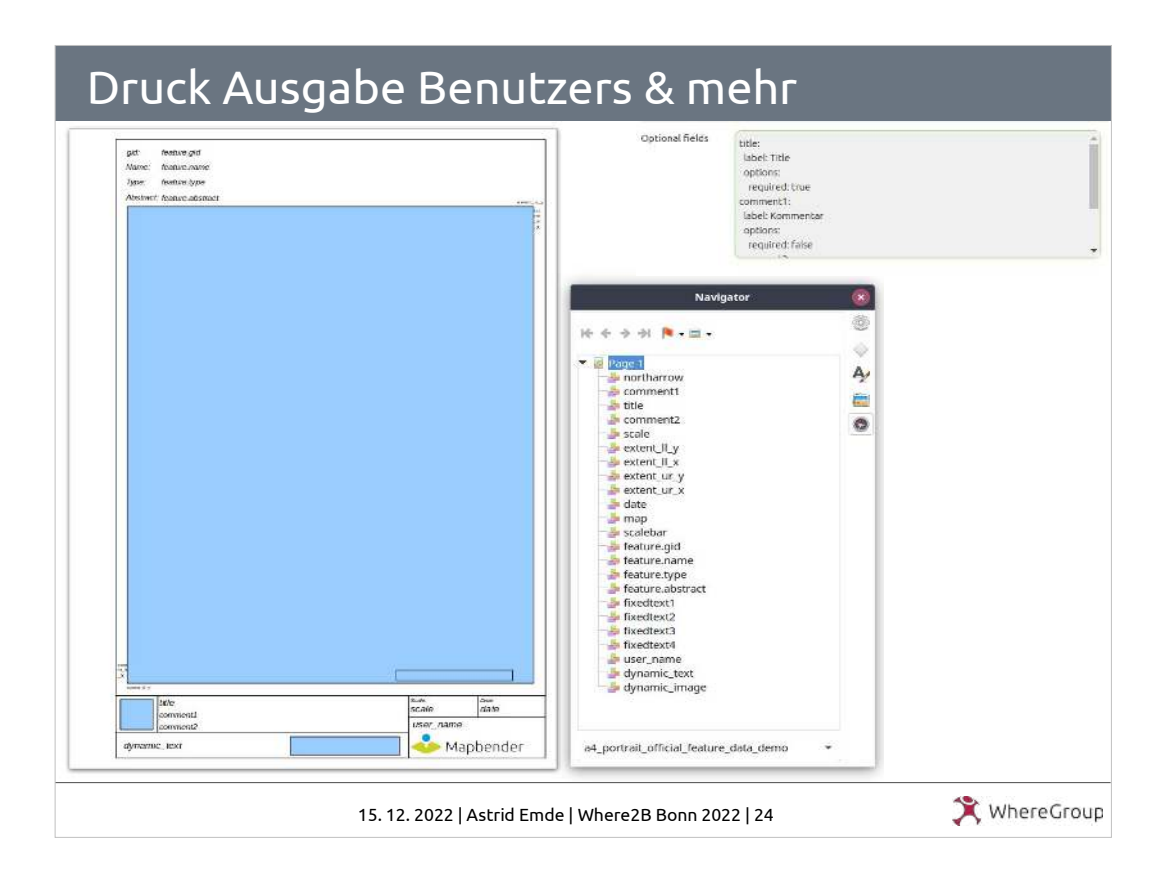

Druck mit Ausgabe des Benutzers & weiterer Felder sowie Attributdaten

- Die Druckvorlage muss entsprechend der Anforderungen konfiguriert werden
- user name gibt den angemeldeten Benutzer aus
- dynamic\_text Ausgabe der Beschreibung der Gruppe
- dynamic image Ausgabe eines Bildes mit dem Namen der Gruppe

# Druck Ausgabe Benutzers & mehr

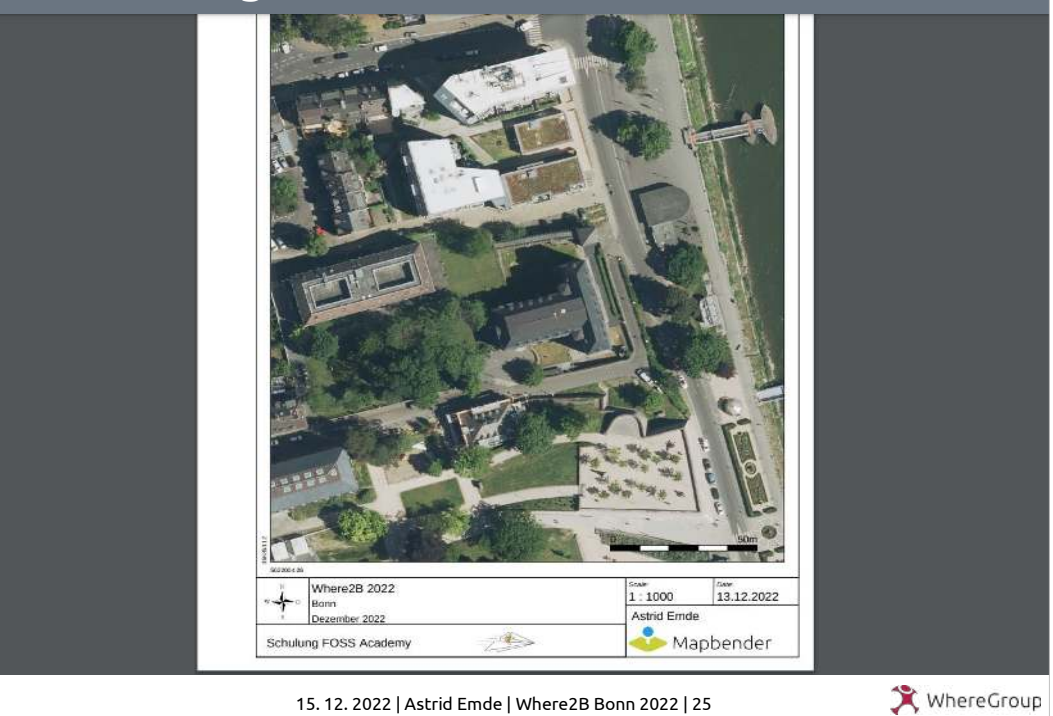

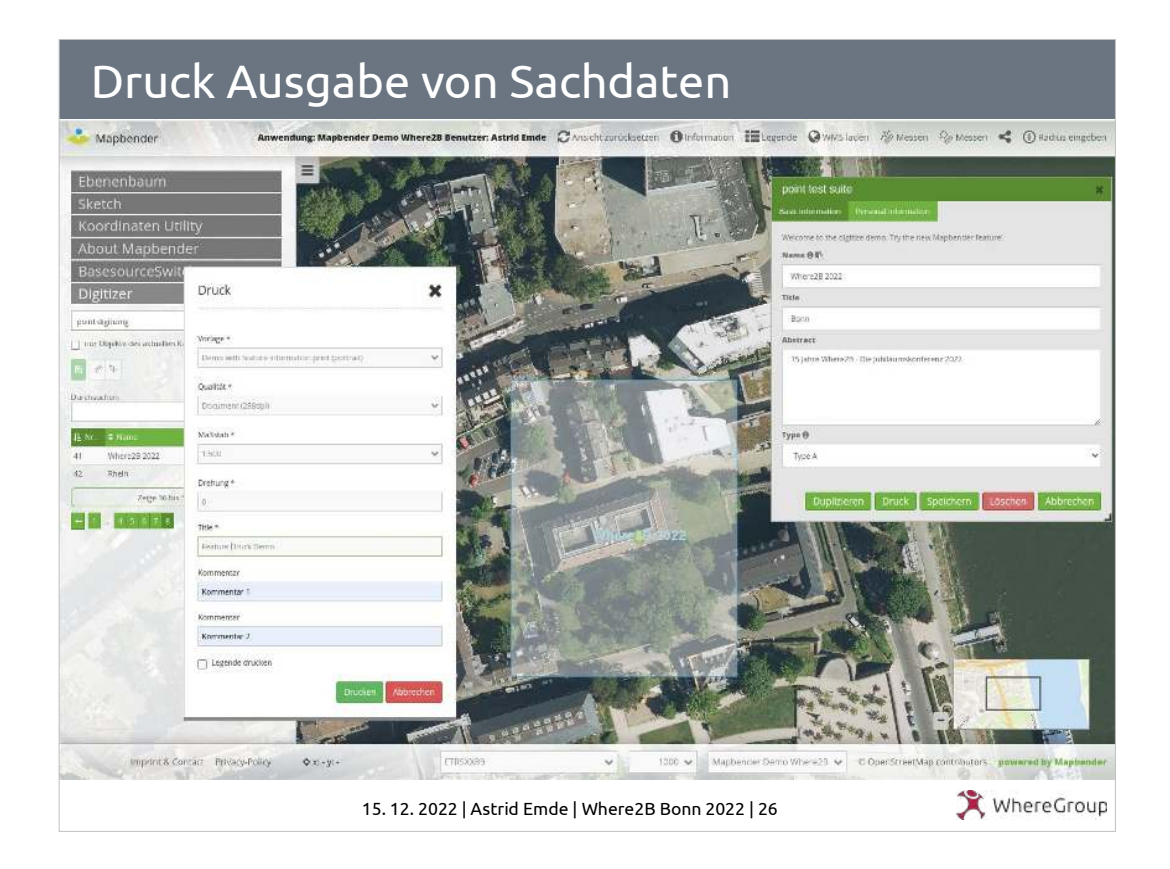

Attributdaten können im Druck ausgegeben werden printable: true Druckvorlage miuss die entsprechenden Felder enthalten.

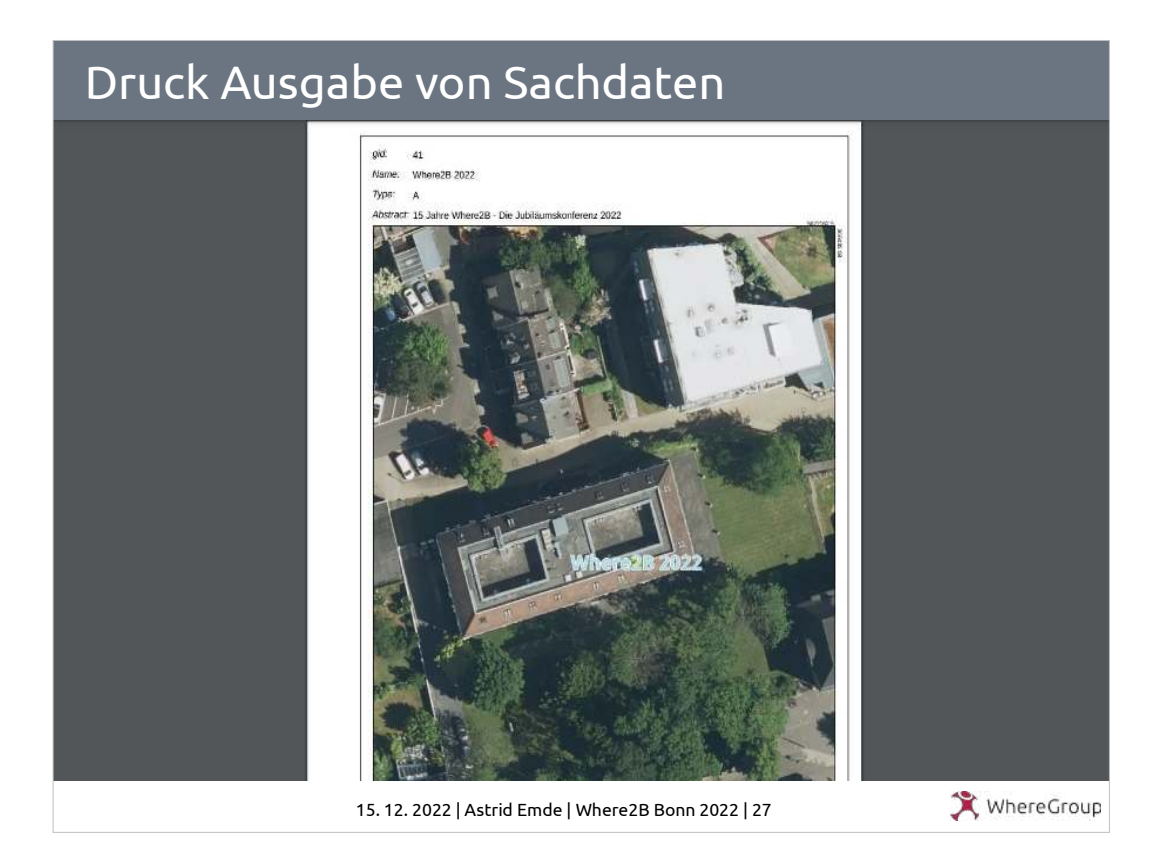

### Attributdaten können im Druck ausgegeben werden printable: true

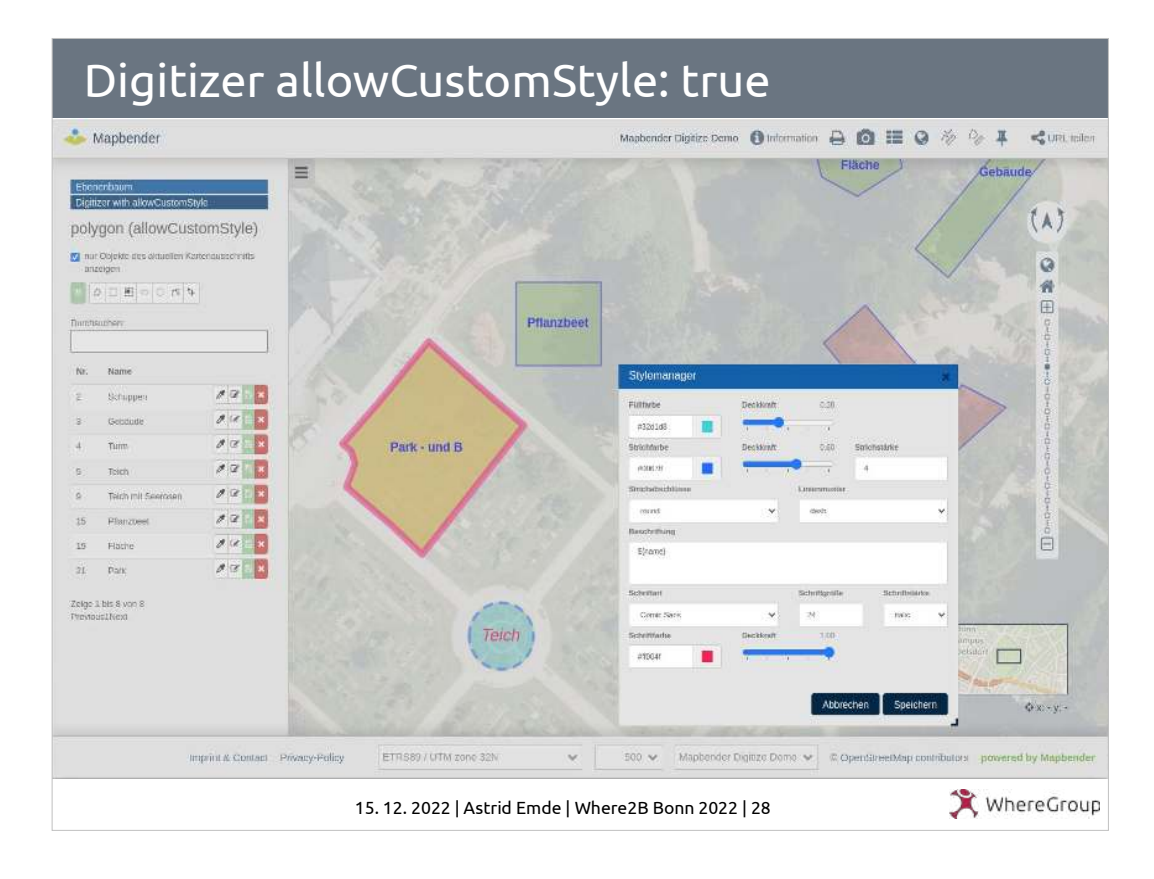

#### AllowCustomStyle benötigt eine Spalte zur Speicherung des Stils (styleField)

 featureType: connection: geodata\_db table: poi uniqueId: gid geomType: point geomField: geom srid: 4326 styleField: style allowEditData: true #allowCustomStyle: true

# needs styleField definition in featureType section

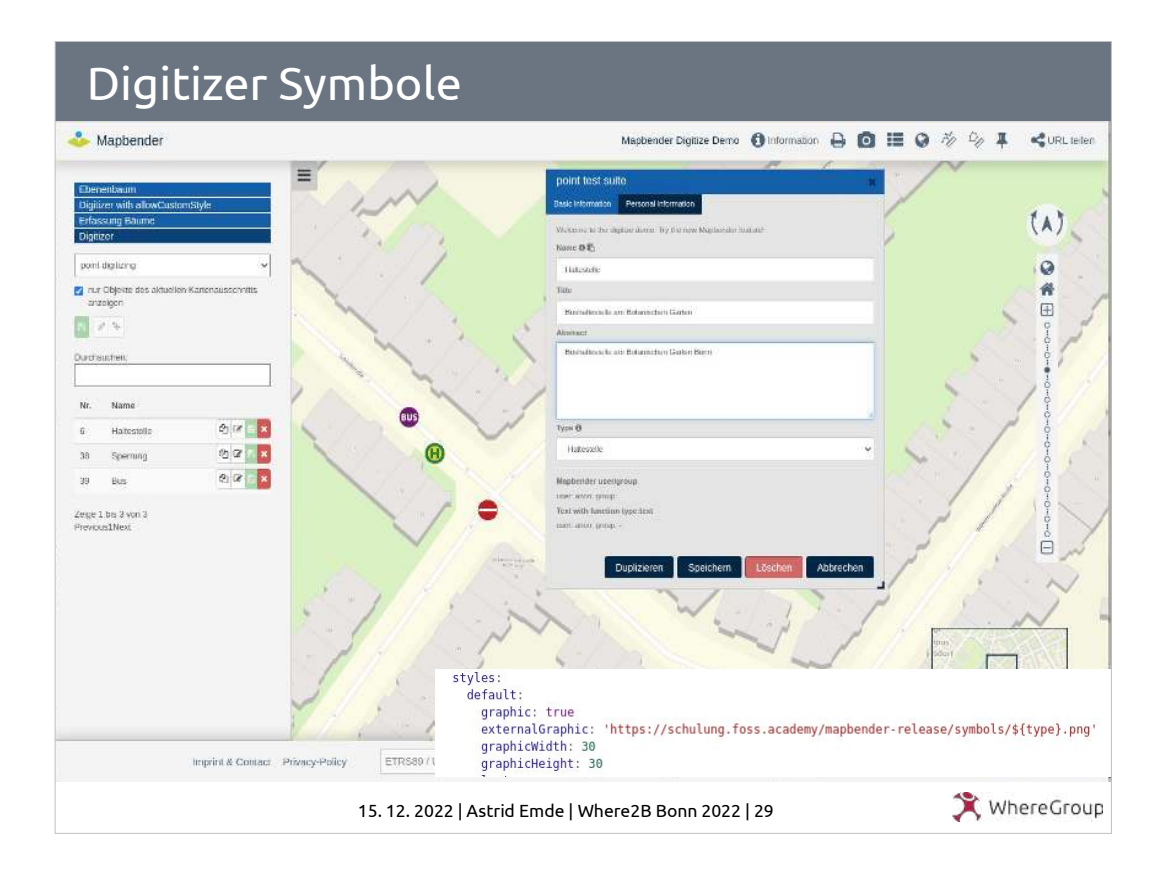

# Anzeige von Symbolen

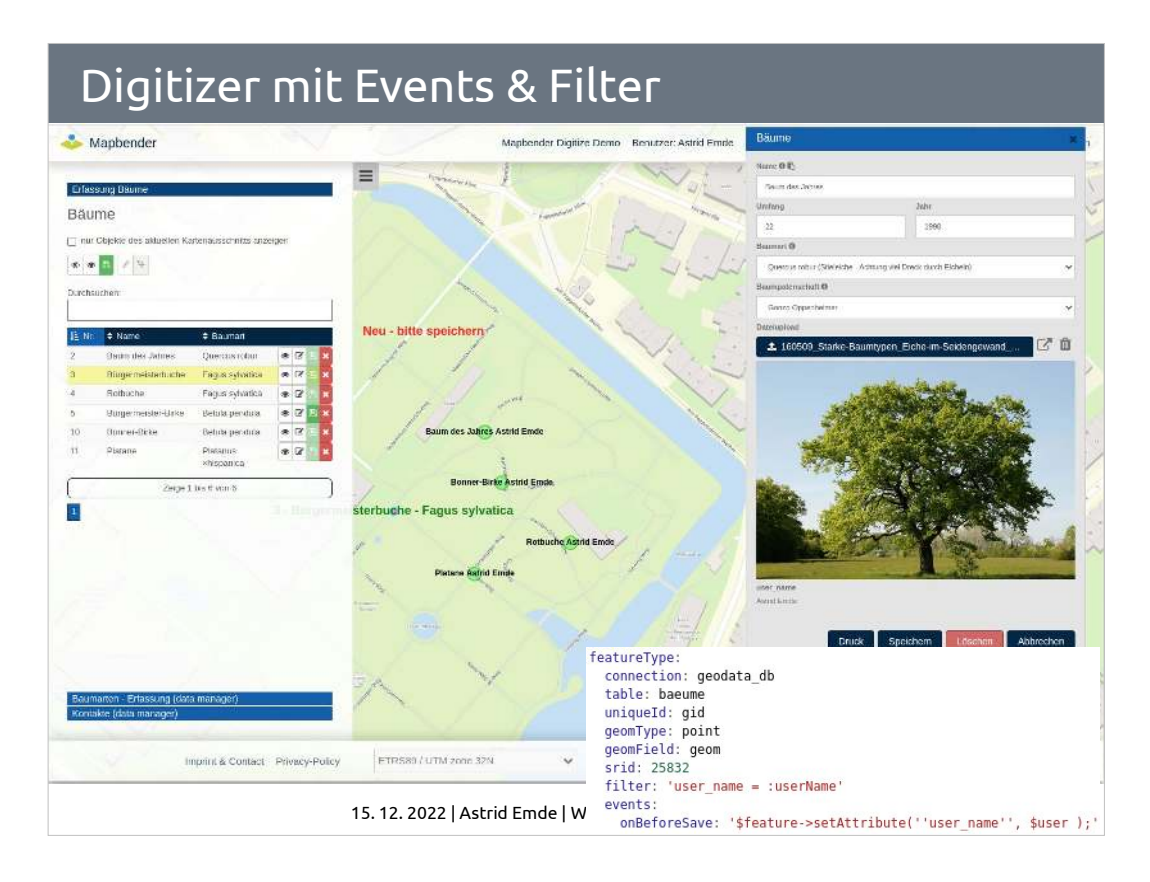

- Speichern des Benutzers über Events
- Filtern der Anzeige, so dass nur die Objekte des angemeldeten Benutzers angezeigt werden
- Dynamische Beschriftung
- Dateiupload
- **Bildeinbindung**

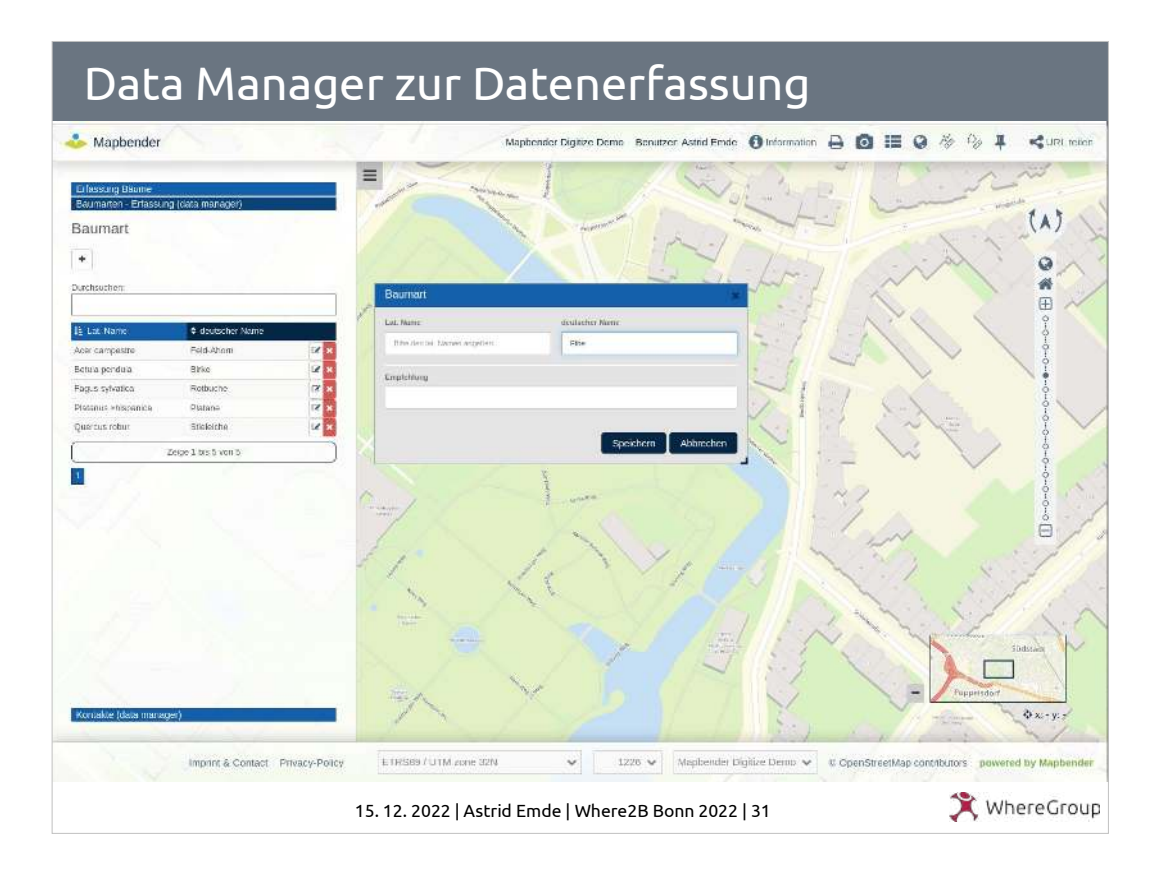

#### Erfassung von Daten ohne Geometrien mit Hilfe des Data Managers

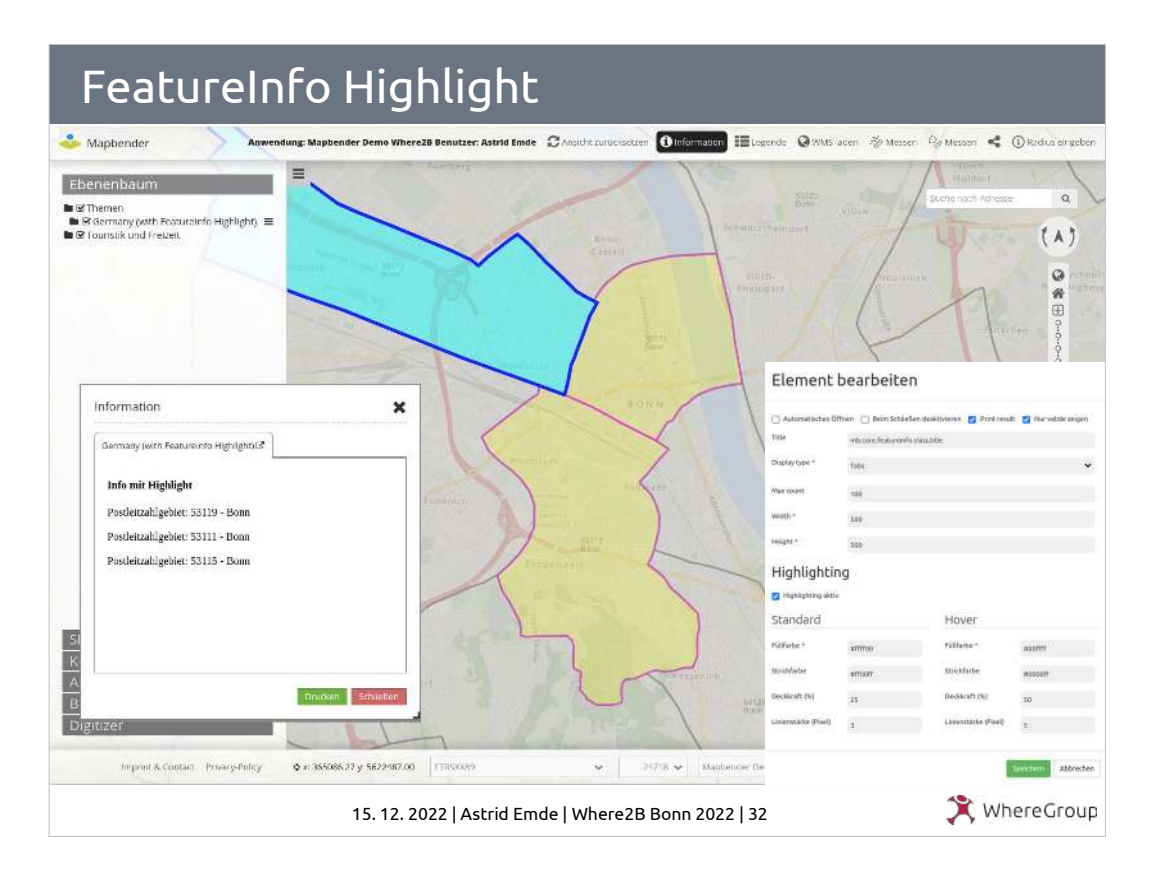

### Neue Möglichkeiten des Stylings für Feature Info Highlight

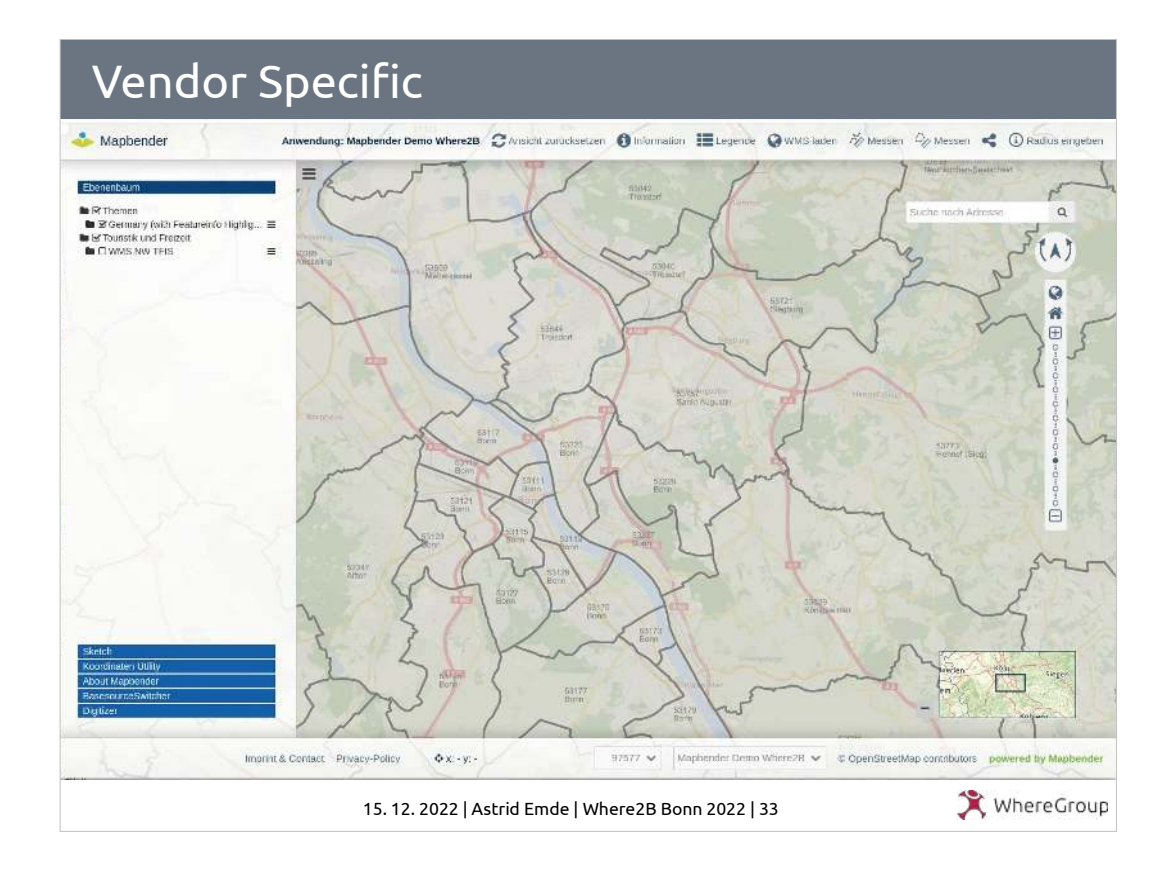

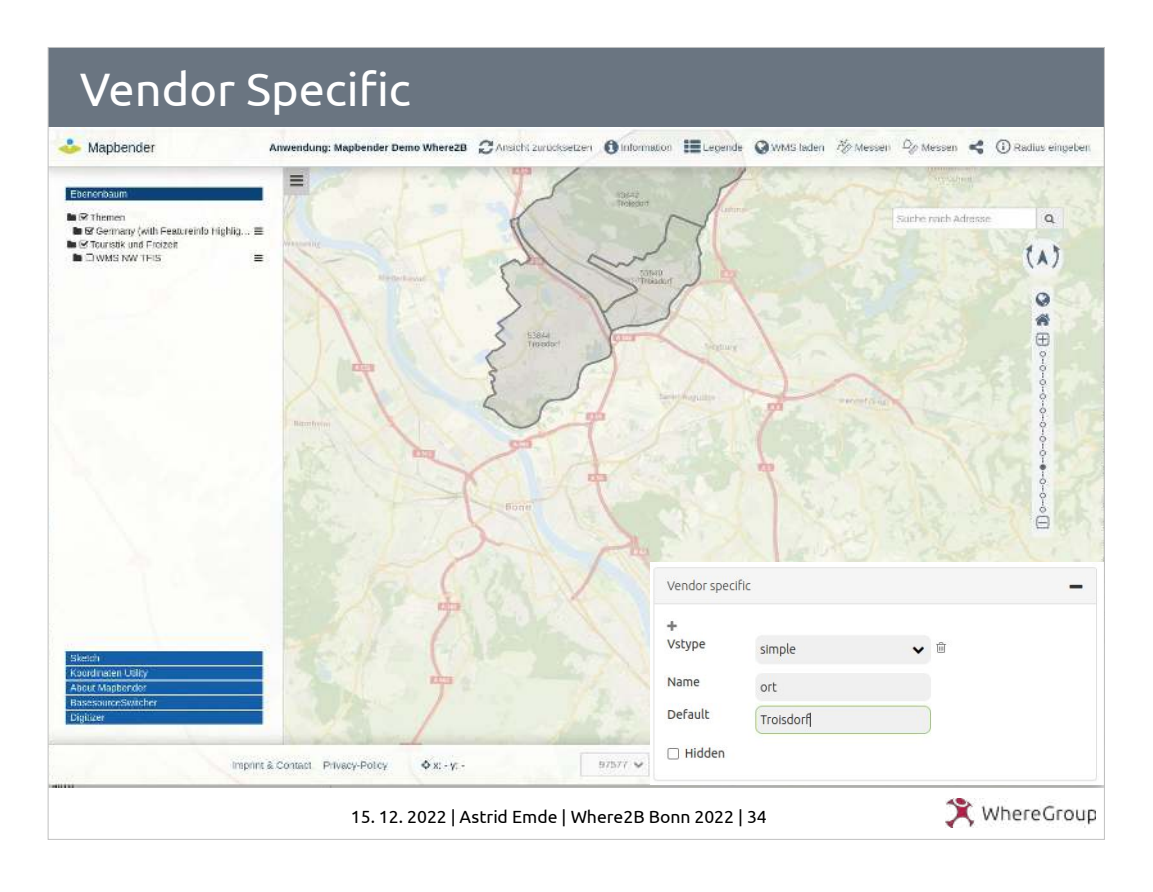

Über Vendor Specific können in der Instanz Parameter definiert werden, die beim getMap-Request und getFeatureInfo-Request angefügt werden. Dies kann auch der angemeldte Benutzer oder die Gruppe sein.

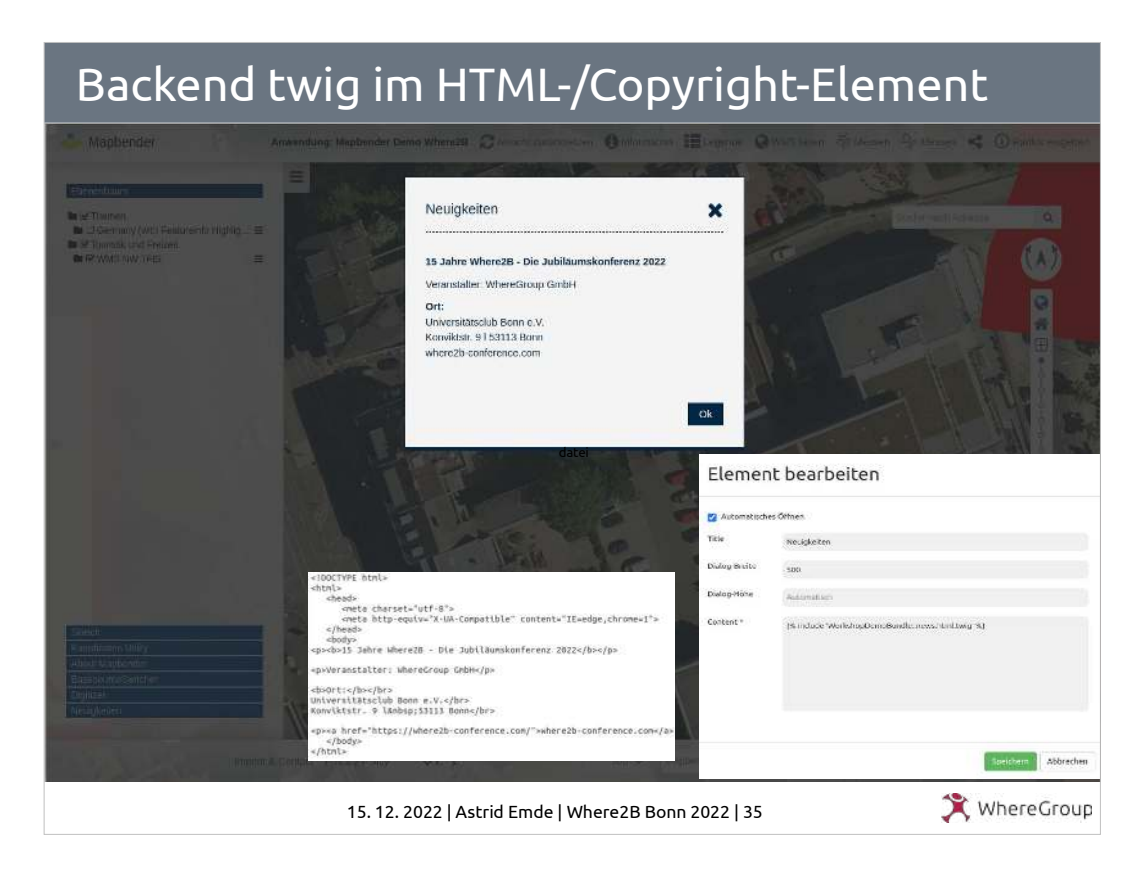

Das Copyright- und HTML-Element kann nun auch twig-Dateien laden.

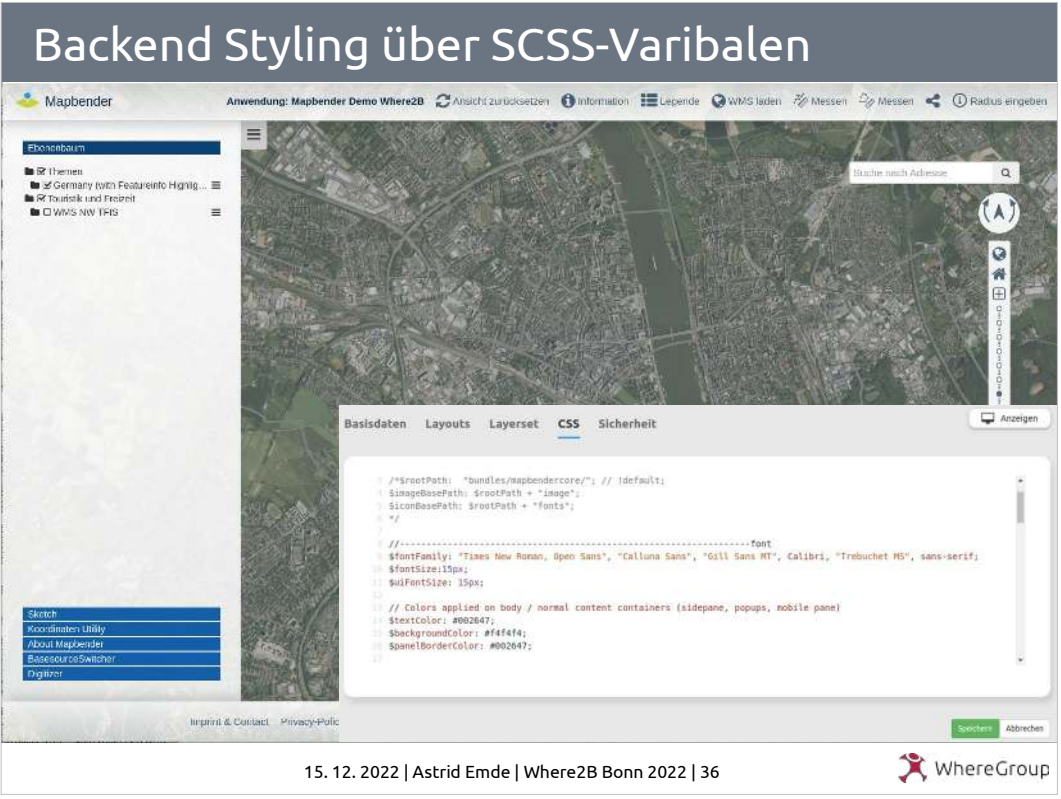

- Scss kann nun auch im CSS-Editor verwendet werden
- Das Styling kann über Variablen erfolgen
- [https://github.com/mapbender/mapbender/blob/mast](https://github.com/mapbender/mapbender/blob/master/src/Mapbender/CoreBundle/Resources/public/sass/libs/_variables.scss) [er/src/Mapbender/CoreBundle/Resources/public/sas](https://github.com/mapbender/mapbender/blob/master/src/Mapbender/CoreBundle/Resources/public/sass/libs/_variables.scss) [s/libs/\\_variables.scss](https://github.com/mapbender/mapbender/blob/master/src/Mapbender/CoreBundle/Resources/public/sass/libs/_variables.scss)

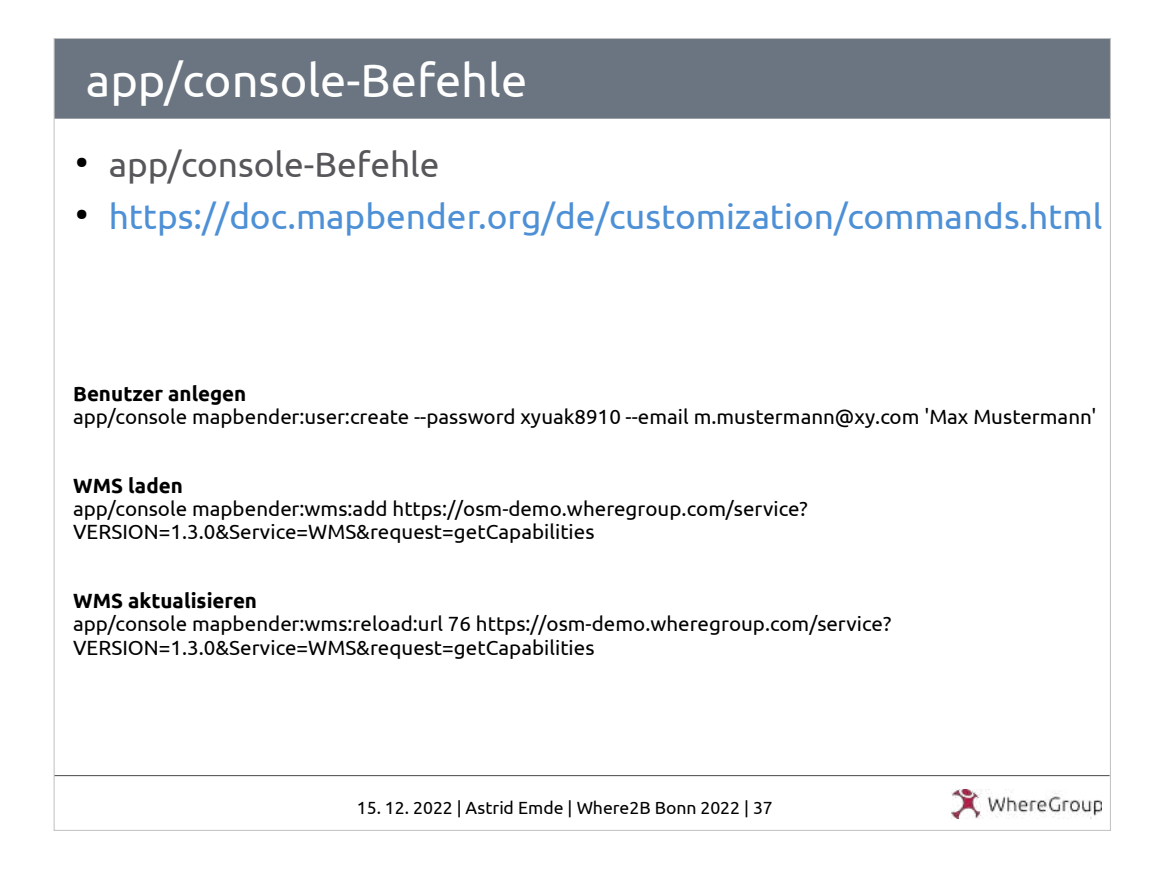

#### app/console-Befehle automatisieren Abläufe

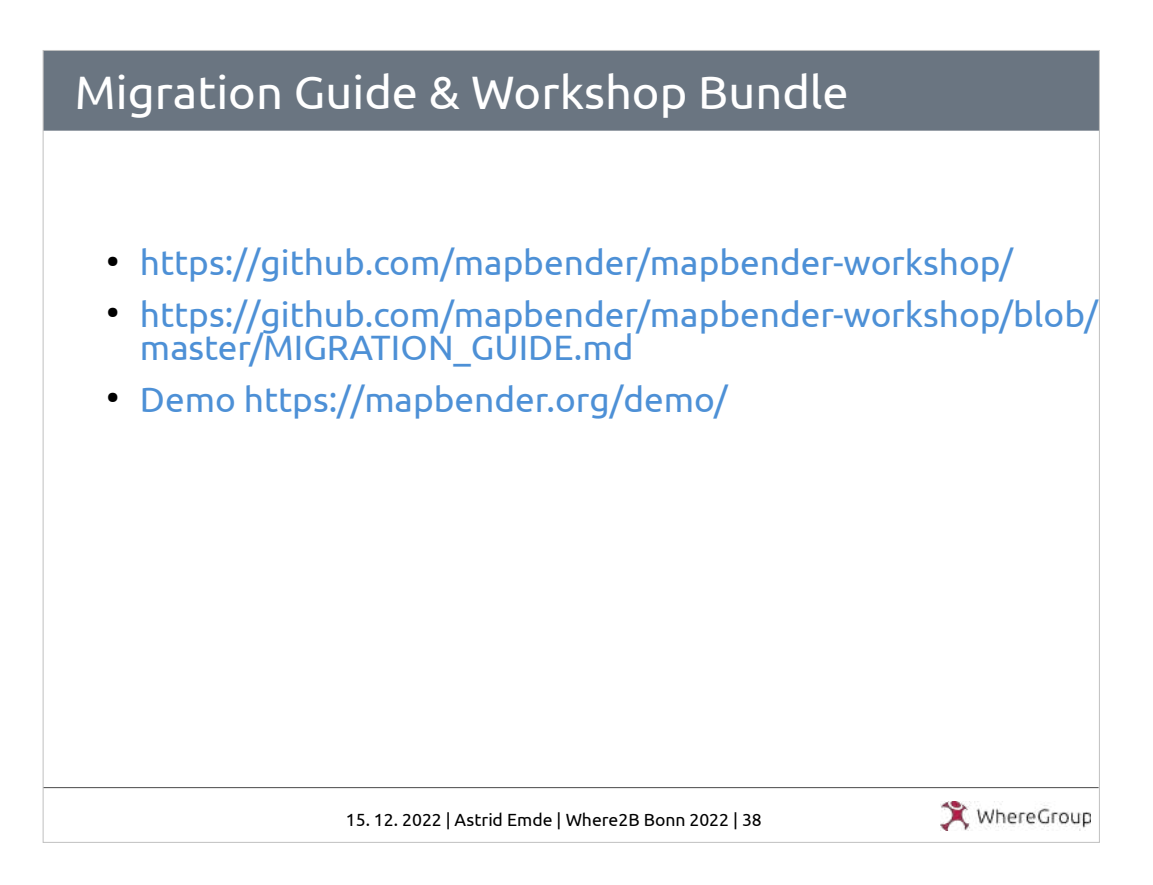

Beispielanwendungen, Migration-Guide, Konfigurationsbeispiele finden sich im Workshop-Bundle

# Wichtige Links rund um Mapbender

- [https://mapbender.org](https://mapbender.org/)
- [https://doc.mapbender.org](https://doc.mapbender.org/)
- https://demo.mapbender.org
- [https://wheregroup.com/blog/](https://demo.mapbender.org/)

15. 12. 2022 | Astrid Emde | Where2B Bonn 2022 | 39

WhereGroup

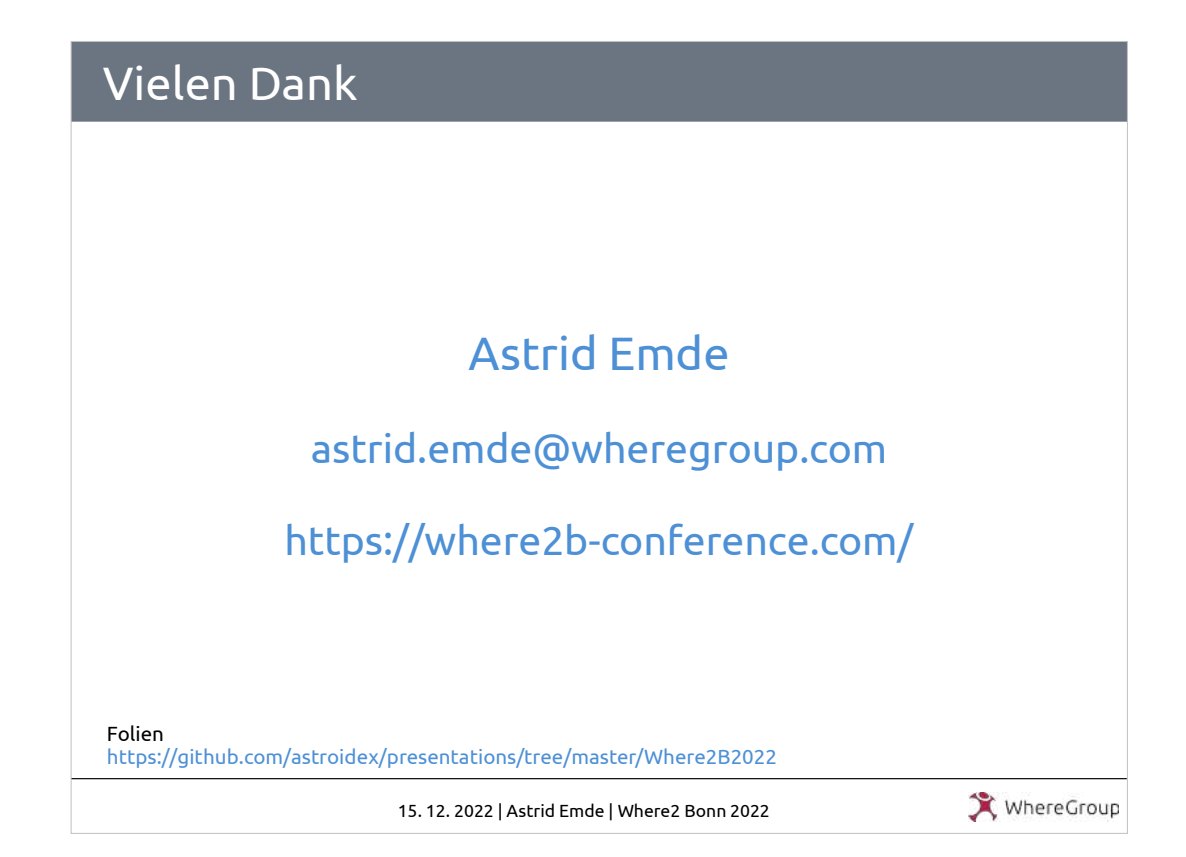